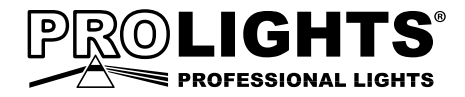

CYBER384 DMX CONTROLLER

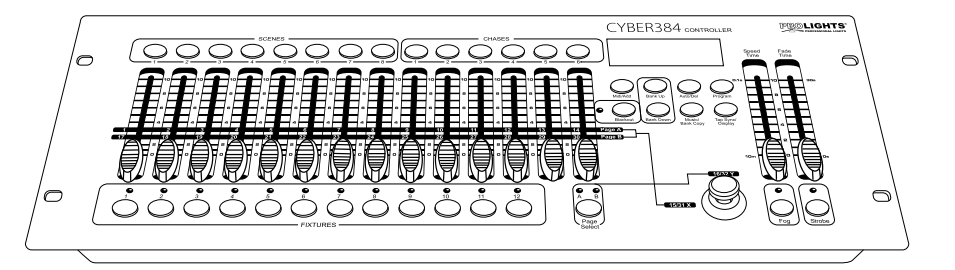

i<br>Li

e.

I.

l<br>L

# Manuale Utente User Manual

Tã¢^¦ÁÚ^¦Á⊗•c^ÁT[àąãÁ{[q'¦ã:æã

 $(T)$   $(EN)$ 

Music & Lights S.r.l. si riserva ogni diritto di elaborazione in qualsiasi forma delle presenti istruzioni per l'uso. La riproduzione - anche parziale - per propri scopi commerciali è vietata.

Al fine di migliorare la qualità dei prodotti, la Music&Lights S.r.l. si riserva la facoltà di modificare, in qualunque momento e senza preavviso, le specifiche menzionate nel presente manuale di istruzioni. Tutte le revisioni e gli aggiornamenti sono disponibili nella sezione 'Manuali' sul sito www.musiclights.it

## **INDICE**

## **Sicurezza**

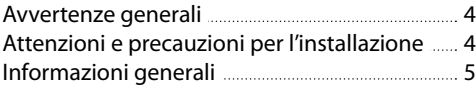

## **1 Introduzione**

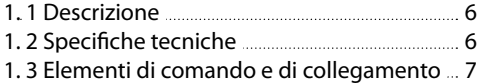

## **2 Installazione/connessioni**

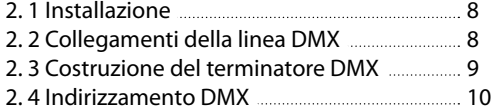

## **3 Funzioni e impostazioni**

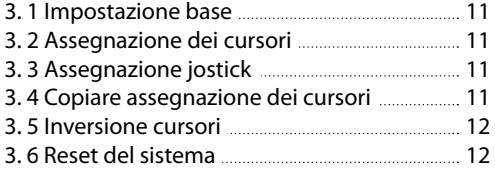

## **4 Programmazione**

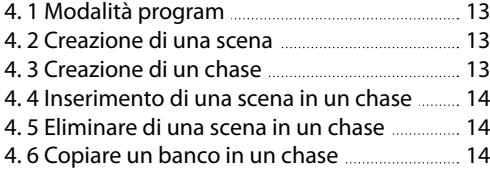

## **5 Modifica della programmazione**

#### 5. 1 Eliminare una scena 15 5. 2 Eliminazione di tutte le scene 15

- 5. 3 Eliminazione di un chase 15
- 5. 4 Eliminazione di tutti i chase 15
- 5. 5 Eliminazione di un banco di scene 15

## **6 Playback**

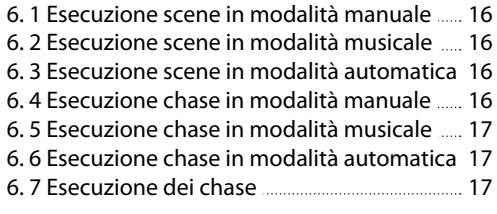

## **7 Midi**

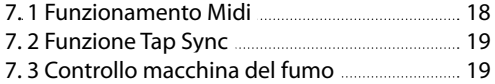

## **8 Manutenzione**

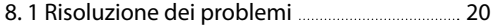

## **Certificato di garanzia**

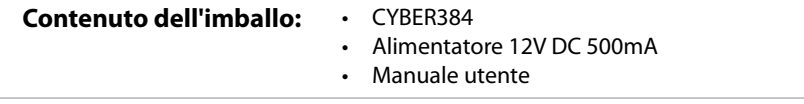

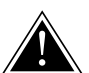

**ATTENZIONE! Prima di effettuare qualsiasi operazione con l'unità, leggere con attenzione questo manuale e conservarlo accuratamente per riferimenti futuri. Contiene informazioni importanti riguardo l'installazione, l'uso e la manutenzione dell'unità.**

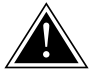

## **SICUREZZA**

## **Avvertenze generali**

- I prodotti a cui questo manuale si riferisce sono conformi alle Direttive della Comunità Europea e pertanto recano la sigla  $c\epsilon$ .
- • Il dispositivo funziona con pericolosa tensione. Non intervenire mai al suo interno al di fuori delle operazioni descritte nel presente manuale; esiste il pericolo di una scarica elettrica.
- • Questo dispositivo appartiene alla Classe di protezione III, pertanto deve operare sempre con un appropriato trasformatore di tensione. Controllare periodicamente l'unità, il cavo di alimentazione ed il trasformatore. Assicurarsi che quest'ultimo sia della tipologia corretta, come indicato nel pannello posteriore del dispositivo.
- • Le operazioni di collegamento alla rete di distribuzione dell'energia elettrica devono essere effettuate da un installatore elettrico qualificato. Verificare che frequenza e tensione della rete corrispondono alla frequenza ed alla tensione per cui l'unità è predisposta, indicate sulla targhetta dei dati elettrici.
- L'unità non per uso domestico, solo per uso professionale.
- Evitare di utilizzare l'unità:
	- in luoghi soggetti ad eccessiva umidità;
	- in luoghi soggetti a vibrazioni, o a possibili urti;
	- in luoghi a temperatura superiore ai 45°C.
- • Evitare che nell'unità penetrino liquidi infiammabili, acqua o oggetti metallici.
- Non smontare e non apportare modifiche all'unità.
- Tutti gli interventi devono essere sempre e solo effettuati da personale tecnico qualificato. Rivolgersi al più vicino centro di assistenza tecnica autorizzato.
- Se si desidera eliminare il dispositivo definitivamente, consegnarlo per lo smaltimento ad un'istituzione locale per il riciclaggio.

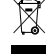

## **Attenzioni e precauzioni per l'installazione**

- Prima di iniziare qualsiasi operazione di manutenzione o pulizia disconnettere l'unità dalla rete di alimentazione.
- • Questo prodotto è solo per uso interno. Per prevenire il rischio di incendi o scosse elettriche, non esporre il prodotto alla pioggia o all'umidità.
- • Evitare di installare l'unità in prossimità di fonti di calore.
- Per la pulizia del prodotto non usare solventi tipo acetone o alcool per non danneggiare la finitura esterna e le serigrafie dei pannelli.
- • Se il dispositivo dovesse trovarsi ad operare in condizioni differenti da quelle descritte nel presente manuale, potrebbero verificarsi dei danni; in tal caso la garanzia verrebbe a decadere. Inoltre, ogni altra operazione potrebbe provocare cortocircuiti, incendi, scosse elettriche, rotture ect.

#### **INFORMAZIONI GENERALI**

#### **Spedizioni e reclami**

Le merci sono vendute "franco nostra sede" e viaggiano sempre a rischio e pericolo del distributore/cliente. Eventuali avarie e danni dovranno essere contestati al vettore. Ogni reclamo per imballi manomessi dovrà essere inoltrato entro 8 giorni dal ricevimento della merce.

#### **Garanzie e resi**

Il prodotto è coperto da garanzia in base alle vigenti normative. Sul sito www.musiclights.it è possibile consultare il testo integrale delle "Condizioni Generali di Garanzia". Si prega, dopo l'acquisto, di procedere alla registrazione del prodotto sul sito www.musiclights.it. In alternativa il prodotto può essere registrato compilando e inviando il modulo riportato alla fine del manuale. A tutti gli effetti la validità della garanzia è avallata unicamente dalla presentazione del certificato di garanzia. Music & Lights constata tramite verifica sui resi la difettosità dichiarata, correlata all'appropriato utilizzo, e l'effettiva validità della garanzia; provvede quindi alla riparazione dei prodotti, declinando tuttavia ogni obbligo di risarcimento per danni diretti o indiretti eventualmente derivanti dalla difettosità.

## **- 1 - INTRODUZIONE**

## **1.1 DESCRIZIONE**

CYBER384 è un controller DMX concepito per la gestione di fari motorizzati con molti canali DMX, conservando la praticità di programmazione delle unità di controllo più compatte.

CYBER384 è munito di 14 faders e Joystick assegnabile per controllare fino a 12 proiettori con 32 canali DMX. La memoria interna permette di personalizzare 30 banchi di 8 programmi ciascuno, per un massimo di 240 scene.

CYBER384 è un unità di controllo dall'utilizzo semplice ed intuitivo, i comandi di accesso alle funzioni sono completamente personalizzabili e l'unità supporta le modalità di funzionamento ad attivazione musicale. Offre inoltre controlli dedicati per effetto Fumo e Strobo, e la compatibilità per input MIDI.

## **1.2 SPECIFICHE TECNICHE**

- Protocollo DMX-512 con 384 canali di funzionamento
- Gestione indipendente di fino a un massimo di 12 proiettori con funzionamento a 16/32ch
- 6 set di programmi ciascuno per un max di 240 scene
- Impostazione di dissolvenza e velocità di esecuzione per ogni singola scena
- • Sound-activated: microfono interno con sensibilità regolabile per attivazione musicale sincronizzata
- Selettore di polarità DMX
- Dissolvenza regolabile per ogni modalità di funzionamento
- • Blackout ad inserimento lineare
- • Pulsanti per controllo di Fumo e Strobo
- • Compatibile MIDI
- • 4U rack compatibile
- • Alimentatore: 12V DC 500mA
- Peso: 3.3kg
- Misure  $(l \times A \times P)$ :  $483 \times 178 \times 71$  mm

## **1.3 ELEMENTI DI COMANDO E DI COLLEGAMENTO**

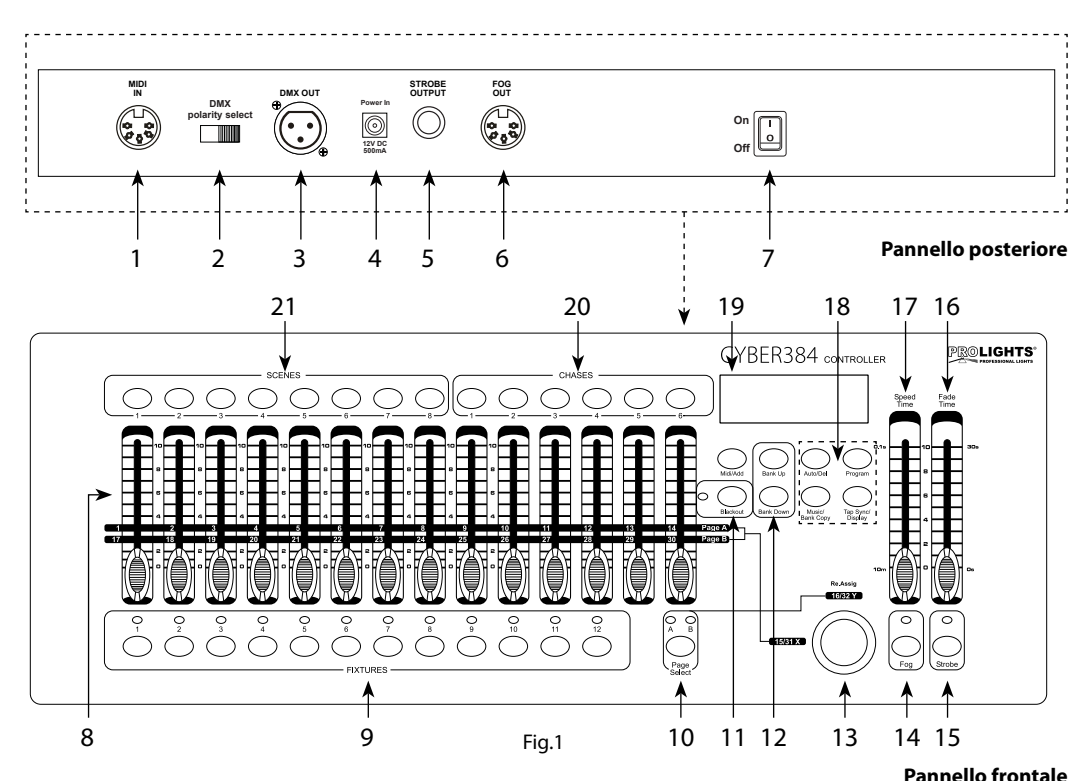

- 1. MIDI IN; riceve i dati MIDI
- 2. DMX switch selettore di polarità DMX
- 3. DMX OUT (XLR a 3 poli) uscita dei segnali DMX:  $1=$  massa,  $2 =$  DMX -,  $3 =$  DMX +
- 4. DC INPUT ingresso dell'alimentazione 12VDC 500mA
- 5. STROBE OUTPUT connettore Jack da 6,3 mm per strobo analogiche 0-10 V
- 6. FOG OUT
- 7. Interruttore ON/OFF per l'accensione del dispositivo
- 8. Cursori CANALI permettono di regolare i valori DMX. I canali 1-14 possono essere regolati direttamente dopo la selezione della fixture desiderata. I canali 17-30 possono essere regolati solo dopo aver premuto il pulsante selettore pagina
- 9. Tasti FIXTURES permettono di selezionare il proiettore desiderato. Si possono controllare fino a 12 unità
- 10. Tasto PAGE SELECT premere questo tasto per passare dalla pagina A (Ch. 1-14) alla pagina B (Ch. 15-30)
- 11. Tasto BLACKOUT
- 12. Tasti BANK UP/BANK DOWN per scorrere durante la riproduzione, rispettivamente in avanti e indietro attraverso i passi (steps) di una programmazione.
- 13. TILT Joystik; è impiegato per controllare i canali Pan e Til (15/16 e 31/32)
- 14. Tasto FOG; per attivare macchina del fumo
- 15. Tasto Strobe; per attivare la funzione strobo
- 16. Cursore FADE TIME regola la quantità di tempo che uno o più fixture impiegano nel passare da uno stato di programmazione (colore, gobo, posizione etc.) ad un altro.
- 17. Cursore SPEED regola la velocità dei chase da 10 minuti a 6 secondi
- 18. PANNELLO FUNZIONI con tasti per l'accesso e la gestione delle varie funzioni: TAP SYNC/DISPLAY - MUSIC/BANK COPY - AUTO/DEL - PROGRAM
- 19. LED DISPLAY
- 20. Tasti CHASES sono impiegati per attivare i chase
- 21. Tasti SCENES permettono di caricare o salvare le scene programmate

## **- 2 - INSTALLAZIONE / CONNESSIONI**

## **2.1 INSTALLAZIONE**

Il CYBER 384 può essere installato su una superficie piana. Si prega di far riferimento al disegno del pannello inferiore dell'unità, riportato di seguito (fig.2). Esso espone in dettaglio le dimensioni utili per il montaggio.

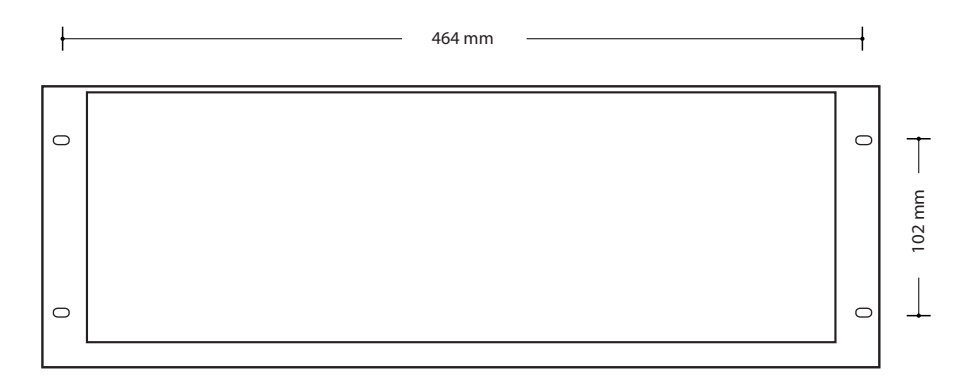

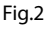

## **2.2 COLLEGAMENTI DELLA LINEA DMX**

La connessione DMX è realizzata con connettori standard XLR. Utilizzare cavi schermati, 2 poli ritorti, con impedenza 120Ω e bassa capacità.

Per il collegamento fare riferimento allo schema di connessione riportato di seguito:

**DMX - INPUT** Spina XLR

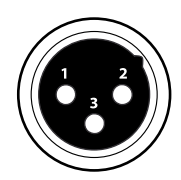

Pin1 : Massa - Schermo Pin2 : - Negativo Pin3 : + Positivo

**DMX - OUTPUT** Presa XLR

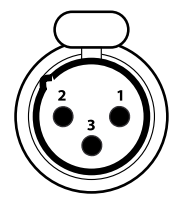

Fig3

#### ATTENZIONE

La parte schermata del cavo (calza) non deve mai essere collegata alla terra dell'impianto; ciò comporterebbe malfunzionamenti delle unità e dei controller.

Per passaggi lunghi può essere necessario l'inserimento di un amplificatore DMX.

In tal caso, è sconsigliato utilizzare nei collegamenti cavo bilanciato microfonico poiché non è in grado di trasmettere in modo affidabile i dati di controllo DMX.

- Collegare l'uscita DMX del controller con l'ingresso DMX della prima unità;
- • Collegare, quindi, l'uscita DMX con l'ingresso DMX della successiva unità; l'uscita di quest'ultima con l'ingresso di quella successiva e via dicendo finchè tutte le unità sono collegate formando una catena.
- • Per installazioni in cui il cavo di segnale deve percorrere lunghe distanze è consigliato inserire sull'ultima unità una terminazione DMX.

## **2.3 COSTRUZIONE DEL TERMINATORE DMX**

La terminazione evita la probabilità che il segnale DMX 512, una volta raggiunta la fine della linea stessa venga riflesso indietro lungo il cavo, provocando, in certe condizioni e lunghezze, la sua sovrapposizione al segnale originale e la sua cancellazione.

La terminazione deve essere effettuata, sull'ultima unità della catena, con connettori XLR a 3 pin, saldando una resistenza di 120Ω (minimo 1/4W) tra i terminali 2 e 3, così come indicato in figura.

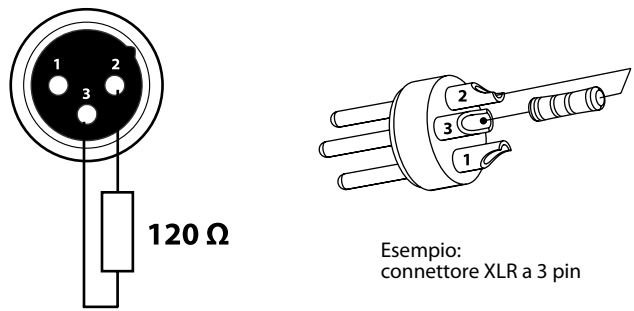

Fig.4

#### **2.4 INDIRIZZAMENTO DMX**

CYBER384 permette di gestire fino ad 12 proiettori con funzionamento ad 16/32 canali ciascuno. L'assegnazione dell'indirizzo di start delle unità deve essere eseguita secondo la seguente tabella. L'intervallo tra le unità è costituito da 32 canali.

NOTA - Tutte le unità con lo stesso indirizzo di start, funzioneranno in modo sincronizzato.

#### **SCHEMA PER L'ASSEGNAZIONE DELL'INDIRIZZO DMX**

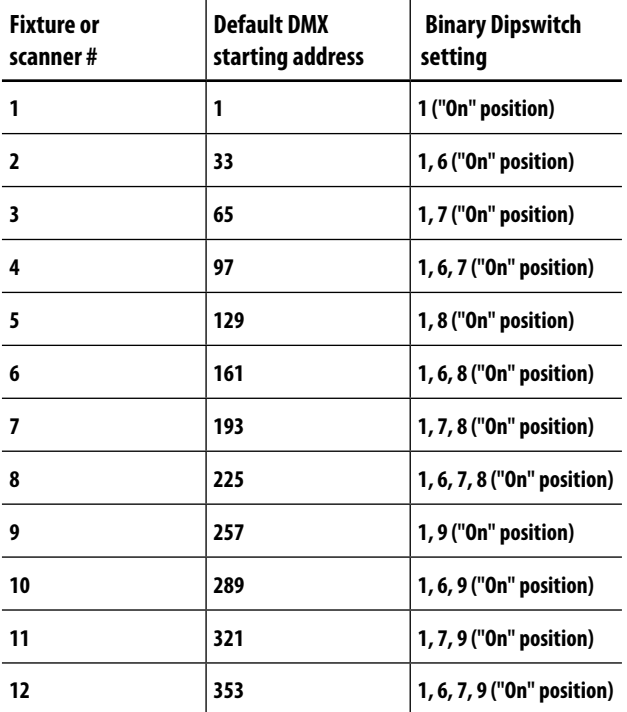

## **- 3 - FUNZIONI E IMPOSTAZIONI**

## **3.1 IMPOSTAZIONE BASE**

Connettere l'alimentatore all'ingresso DC e collegare l'alimentatore ad una presa di rete (100-240V~/50- 60Hz). Accendere il CYBER384 con l'interruttore POWER; l'unità è subito pronta al funzionamento. Dopo l'uso spegnere l'unità attraverso il medesimo l'interruttore.

ATTENZIONE - Assicurarsi che il voltaggio a disposizione corrisponda a quello indicato sull'etichetta dell'alimentatore: i danni derivanti da una connessione impropria non sono coperti da alcuna garanzia. L' unità deve essere alimentata tramite l'alimentatore in dotazione il quale non deve essere mai collegato ad unità dimmer pack.

## **3.2 ASSEGNAZIONE DEI CURSORI**

Il CYBER384 dispone di una funzione che consente di unificare o combinare le caratteristiche di controllo di diversi dispositivi. In questo modo è possibile ri-assegnare le diverse funzioni ai cursori affinché si possano gestire, su tutti i dispositivi, le stesse funzioni (ad esempio: canali colori, canali gobo, dimmer ecc.).

- 1. Tenere premuto contemporaneamente i tasti **[PROGRAM]** e **[TAP SYNC/DISPLAY]** per accedere alla modalità di assegnazione canale.
- 2. Premere uno dei tasti **[FIXTURES]**, da i 1 a 12, per selezionare il dispositivo su cui ri-assegnare le funzioni ai cursori.
- 3. Muovere il cursore **[SPEED]** fino ad arrivare al controllo canale (numero).
- 4. Muovere il cursore **[FADE TIME]** per selezionare il canale DMX che si desidera spostare.
- 5. Premere il tasto **[MIDI/ADD]** per salvare l'impostazione.
- 6. Ripetere i passaggi 3 5.
- 7. Premere 2 volte i tasti **[PROGRAM]** e **[TAP SYNC/DISPLAY]** per uscire dalla modalità.

NOTE - Il joystick sarà visualizzato come **[SLIDERT1/SLIDERP1]** per Page A, e **[SLIDERT2/SLIDERP2]** per Page B. Il joystick è pre-assegnato ai canali 15/16 (Pagina A) e 31/32 (pagina B).

## **3.3 ASSEGNAZIONE JOYSTICK**

Il CYBER 384 dispone di un joystick utile per dispositivi quali moving head e scanning mirror.

- 1. Tenere premuto contemporaneamente i tasti **[PROGRAM]** e **[TAP SYNC/DISPLAY]** per accedere alla modalità.
- 2. Selezionare uno dei tasti **[FIXTURES]**, da i 1 a 12.
- 3. Muovere il cursore **[SPEED]** per selezionare il controllo Pan **[SLIDERP1/1]**.
- 4. Muovere il cursore **[FADE TIME]** per selezionare il canale DMX da assegnare.
- 5. Premere il tasto **[MIDI/ADD]** per salvare l'impostazione.
- 6. Ripetere i passaggi 3 5 per il Tilt **[SLIDERP1/2]**
- 7. Premere 2 volte i tasti **[PROGRAM]** e **[TAP SYNC/DISPLAY]** per uscire dalla modalità.

NOTE - Quando si assegna il joystick ad un canale (ad esempio, canale 2), bisogna spostare anche il canale 2 ad una nuova posizione.

## **3.4 COPIARE ASSEGNAZIONE DEI CURSORI**

Questa procedura consente di copiare l'assegnazione dei cursori su un altro dispositivo.

- 1. Tenere premuto contemporaneamente i tasti **[PROGRAM]** e **[TAP SYNC/DISPLAY]** per accedere alla modalità.
- 2. Tenere premuto uno dei tasti **[FIXTURES]**, da i 1 a 12 che contiente l'assegnazione dei cursori da copiare.
- 3. Mentre si tiene premuto il tasto **[FIXTURES]** definito in precedenza, premere il tasto **[FIXTURES]**, da i 1 a 12 relativo al dispositivo dove copiare l'assegnazione dei cursori.
- 4. Mentre si premono i tasti **[FIXTURES]**, premere anche il tasto **[MIDI/ADD]**
- 5. Mentre si premono i tre tasti , rilasciare il tasto relativo al disposi
- 6. Mentre ancora in mano i tre pulsanti in basso, rilasciare il tasto **[FIXTURES]** definito al punto 2 di questa procedura.
- 7. Continuando a premere il tasto **[MIDI/ADD]** rilasciare il tasto **[FIXTURES]** definito al punto 3 di questa procedura.
- 8. Rilasciare il tasto **[MIDI/ADD]**.
- 9. Tutti gli indicatori LED del dispositivo lampeggeranno.
- 10. Premere 2 volte i tasti **[PROGRAM]** e **[TAP SYNC/DISPLAY]** per uscire dalla modalità.

NOTA - Non è possibile copiare le impostazioni relative a INVERSIONE CURSORI.

## **3.5 INVERSIONE CURSORI (0-255/255-0)**

Questa funzione consente di invertire l'uscita DMX dei cursori.

- 1. Premere 2 volte i tasti **[PROGRAM]** e **[TAP SYNC/DISPLAY]** per entrare nella modalità.
- 2. Selezionare uno dei tasti **[FIXTURES]**, da i 1 a 12 dove effettuare l'inversione dei cursori.
- 3. Muovere il cursore **[SPEED]** per selezionare il cursore (controllo canale).
- 4. Muovere il cursore **[FADE TIME]** per attivare/disattivare questa funzione.
- 5. Premere il tasto **[MIDI/ADD]** per salvare l'impostazione.
- 6. Ripetere i passaggi 3 5 per modificare i cursori.
- 7. Premere una volta i tasti **[PROGRAM]** e **[TAP SYNC/DISPLAY]** per uscire dalla modalità.

## **3.6 RESET DEL SISTEMA**

Questa funzione consente di ripristinare le impostazioni di fabbrica.

- 1. Spegnere il controller.
- 2. Tenere premuto il tasto **[BANK UP]** e il tasto **[AUTO/DEL]**.
- 3. Accendere l'unità mentre si tengono premuti i tasti **[BANK UP]** e **[AUTO/DEL]**.
- 4. Tutti gli indicatori LED del dispositivo lampeggeranno per indicare che il reset è stato effettuato con successo.
- NOTA Questo processo può richiedere fino a 30 secondi per essere completato.

Questa operazione cancellerà tutte le scene, i chase e le altre impostazioni.

## **- 4 - PROGRAMMAZIONE**

Un programma (banco) è una sequenza (chases) di diverse scene (passi) richiamate l'una dopo l'altra. Con il CYBER384 è possibile realizzare fino a 6 set di programmi ciascuno per un max di 240 scene.

## **4.1 MODALITA PROGRAM**

Per abilitare la modalità Program:

- 1. Tenere premuto per circa 3 secondi il tasto **[PROGRAM]**, fino a quando il display non appare PROGRAM.
- 2. Per uscire dalla modalità di programmazione tenendo premuto, per circa 3 secondi, il tasto **[PROGRAM]**

## **4.2 CREAZIONE DI UNA SCENA**

Nel CYBER384 le scene sono memorizzati in banchi. L'unità dispone di 30 banchi in grado di contenere ciascuno 8 scene per un totale di 240 scene.

- 1. Entrare nella modalita PROGRAM, tenendo premuto per circa 3 secondi il tasto **[PROGRAM]**.
- 2. Premere uno dei tasti **[FIXTURES]** 1 12 per selezionare il dispositivo su cui impostare la programmazione.
- 3. Usare i 14 cursori e il joystick, per modificare il valore desiderato dei canali
- 4. Premere il tasto **[MIDI/ADD]** per preparare la memorizzazione.
- 5. Selezionare il banco (1 30) attraverso i tasti **[BANK UP]/ [BANK DOWN]**.
- 6. Premere il tasto **[SCENES]** 1 8 per memorizzare la scena. Gli indicatori LED lampeggeranno per indicare che l'operazione è stata eseguita correttamente. Il display visualizzerà il banco e il numero della scena memorizzato.
- 7. Ripetere i passaggi 2 6 finchè non si è terminata la programmazione di tutte le scene.
- 8. Uscire dalla modalità di programmazione tenendo premuto, per circa 3 secondi, il tasto **[PROGRAM].**  Il controller imposterà un "blackout" per confermare l'uscita dalla programmazione.

NOTA - È possibile accedere a canali 17 - 30 premendo il tasto **[PAGE SELECT]**. Ciò è necessario per i dispositivi che utilizzano più di 14 canali di controllo.

È possibile effettuare una programmazione multipla di dispositivi con la stessa scena

## **4.3 CREAZIONE DI UN CHASE**

Un chase è una sequenza di scene appartenenti anche a banchi diversi.

- 1. Tenere premuto per circa 3 secondi il tasto **[PROGRAM]** per entrare nella modalità PROGRAM.
- 2. Premere il tasto **[CHASES]** 1 6 che si desidera programmare.
- 3. Selezionare una scena premendo il tasto **[SCENES]** 1 8.
- 4. Individuare una scena, cambiando il banco attraverso i tasti **[BANK UP]/ [BANK DOWN]**.
- 5. Premere il tasto **[MIDI/ADD]** per memorizzare. Gli indicatori LED del display lampeggeranno 3 volte per indicare che l'operazione è stata eseguita correttamente.
- 6. Ripetere i passaggi 2 5 per inserire tutte le scene nel chase. Possono essere registrate 240 scene.

7. Uscire dalla modalità di programmazione tenendo premuto, per circa 3 secondi, il tasto **[PROGRAM].** 

NOTA - Un chase viene creato utilizzando scene già create in precedenza. Per programmare un chase, bisogna avere scene già programmate.

## **4.4 INSERIMENTO DI UNA SCENA IN UN CHASE**

- 1. Tenere premuto per circa 3 secondi il tasto **[PROGRAM]** per entrare nella modalità.
- 2. Premere il tasto **[CHASES]** 1 6 desiderato.
- 3. Utilizzare i tasti **[BANK UP]/ [BANK DOWN]** per selezionare il punto dove inserire la scena.
- 4. Premere il tasto **[TAP SYNC/DISPLAY]** per cambiare la visualizzare sul display.
- 5. Utilizzare i tasti **[BANK UP]/ [BANK DOWN]** per selezionare la scena che appare prima della nuova scena.
- 6. Premere il tasto **[MIDI/ADD]** per aggiungere la scena.
- 7. Selezionare la nuova scena attraverso il tasto **[SCENES]** 1 8.
- 8. Premere il tasto **[MIDI/ADD]** per confermare; tutti i LED sul controller lampeggeranno per indicare che l'operazione è stata eseguita correttamente

## **4.5 ELIMINAZIONE DI UNA SCENA IN UN CHASE**

- 1. Tenere premuto per circa 3 secondi il tasto **[PROGRAM]** per entrare nella modalità.
- 2. Premere il tasto **[CHASES]** 1 6 che contiene la scena da cancellare.
- 3. Premere il tasto **[TAP SYNC/DISPLAY]** per cambiare la visualizzare sul display.
- 4. Utilizzare i tasti **[BANK UP]** / **[BANK DOWN]** per selezionare la scena da cancellare.
- 5. Premere il tasto **[AUTO/DEL],** per cancellare la scena.
- 6. Tutti i LED sul controller lampeggeranno per indicare che l'operazione è stata eseguita correttamente.

## **4.6 COPIARE UN BANCO IN UN CHASE**

- 1. Tenere premuto per circa 3 secondi il tasto **[PROGRAM]** per entrare nella modalità.
- 2. Premere il tasto **[CHASES]** 1 6 dove si desidera copiare il banco
- 3. Selezionare il banco (1 30) da copiare, attraverso i tasti **[BANK UP]/ [BANK DOWN]**.
- 4. Premere contemporaneamente il tasto **[MUSIC/BANK COPY]** e **[MIDI/ADD]** per copiare il banco nel chase.
- 5. Tutti i LED sul controller lampeggeranno per indicare che l'operazione è stata eseguita correttamente.

## **- 5 - MODIFICA DELLA PROGRAMMAZIONE**

## **5.1 ELIMINARE UNA SCENA**

- 1. Entrare nella modalità PROGRAM.
- 2. Selezionare il banco attraverso i tasti **[BANK UP]/ [BANK DOWN]** che contiene la scena da eliminare.
- 3. Tenere premuto il tasto **[AUTO/DEL]** mentre si preme il tasto **[SCENES]** 1 8 relativo alla scena che si desidera eliminare.

## **5.2 ELIMINAZIONE DI TUTTE LE SCENE**

- 1. Spegnere il controller.
- 2. Premere il tasto **[PROGRAM]** e **[BANK DOWN]** mentre si accende il controller.
- 3. Quando tutti i LED lampeggeranno, l'operazione sarà stata completata con successo.

## **5.3 ELIMINAZIONE DI UN CHASE**

- 1. Entrare nella modalità PROGRAM.
- 2. Premere il tasto **[CHASES]** 1 6 che si desidera eliminare.
- 3. Premere contemporaneamente il tasto [**AUTO/DEL]** e il tasto corrispondente al **[CHASES] (**1 6) che si intende cancellare.
- 4. Quando tutti i LED lampeggeranno, l'operazione sarà stata completata con successo.

## **5.4 ELIMINAZIONE DI TUTTI I CHASE**

- 1. Entrare nella modalità PROGRAM.
- 2. Premere il tasto **[AUTO/DEL]** e **[BANK DOWN]** mentre si spegne il controller.

## **5.5 ELIMINAZIONE DI UN BANCO DI SCENE**

- 1. Entrare nella modalità PROGRAM.
- 2. Attivare il banco che si vuole cancellare.
- 3. Premere il tasto **[AUTO/DEL]** e **[MUSIC/BANK COPY]** simultaneamente.
- 4. Quando tutti i LED lampeggeranno, l'operazione sarà stata completata con successo.

## **- 6 - PLAYBACK**

Il CYBER384 dispone di tre modalità di esecuzione per le scene ed i chase:

- modalità manuale
- • modalità musicale
- • modalità automatica

## **ESECUZIONE SCENE**

## **6.1 MODALITÀ MANUALE**

Questa modalità verrà attivata quando si accende il controller.

- 1. Controllare e verificare che sul display non compaiano "AUTO" e "MUSIC".
- 2. Premere i tasti **[BANK UP]**/ **[BANK DOWN]** per selezionare il banco contenente la scena che si intende far eseguire.
- 3. Premere il tasto **[SCENES]** 1 8 corrispondente alla scena che si vuole mostrare.
- 4. É possibile selezionare la scena che si desidera mostrare disattivando la scena precedentemente selezionata.

## **6.2 MODALITÀ MUSICALE**

Nella modalità musicale l'esecuzione delle scene è attivata da un segnale audio percepito da un microfono integrato.

- 1. Premere il tasto **[MUSIC/BANK COPY]**; il display mostrerà MUSIC per indicare che la modalità musicale è attiva.
- 2. Cambiare il banco attraverso i tasti **[BANK UP]**/ **[BANK DOWN]**.

## **6.3 MODALITÀ AUTOMATICA**

Questa modalità permette di far partire un banco di scene programmate, in sequenza.

Nella modalità automatica, i programmi saranno controllati tramite i cursori **[SPEED]** e **[FADE TIME]**.

- 1. Premere il tasto **[AUTO/DEL]**; il display mostrerà AUTO per indicare che la modalità musicale è attiva.
- 2. Cambiare il banco attraverso i tasti **[BANK UP]**/ **[BANK DOWN]**.
- 3. Attraverso i cursori **[SPEED]** e **[FADE TIME]** è possibile regolare, rispettivamente, la velocità e la dissolvenza delle scene. Per ripristinare i valori programmati, premere il tasto **[PROGRAM]**.

4. Durante l'esecuzione è possibile cambiare il programma mediante i tasti **[BANK UP]** e **[BANK DOWN]**

NOTA - La dissolvenza impostata tramite il cursore **[FADE TIME]** non deve mai risultare più lenta rispetto alla velocità di esecuzione di una scena.

## **ESECUZIONE CHASE**

#### **6.4 MODALITÀ MANUALE**

- 1. Entrare nella modalità.
- 2. Premere il tasto **[CHASES]** 1 6 relativo al chase che si vuole eseguire.
- 3. Premere il tasto **[TAPS SYNC/DISPLAY]**
- 4. Usare i tasti **[BANK UP]** e **[BANK DOWN]** per muoversi attraverso il chase.

## **6.5 MODALITÀ MUSICALE**

Nella modalità musicale l'esecuzione delle scene è attivata da un segnale audio percepito da un microfono integrato.

- 1. Premere il tasto **[CHASES]** 1 6 relativo al chase che si vuole eseguire.
- 2. Premere il tasto **[MUSIC/BANK COPY]**.

## **6.6 MODALITÀ AUTOMATICA**

Questa modalità permette di far partire un banco di scene programmate, in sequenza Nella modalità automatica, i programmi saranno controllati tramite i cursori **[SPEED]** e **[FADE TIME]**.

- 1. Premere il tasto **[CHASE]**1 6 relativo al chase che si vuole eseguire.
- 2. Tenere premuto il tasto **[AUTO/DEL]**.
- 3. Attraverso i cursori **[SPEED]** e **[FADE TIME]** è possibile regolare, rispettivamente, la velocità e la dissolvenza delle scene.

NOTA - La dissolvenza impostata tramite il cursore **[FADE TIME]** non deve mai risultare più lenta rispetto alla velocità di esecuzione di una scena.

#### **6.7 ESECUZIONE DEI CHASE**

- 1. Premere il tasto **[AUTO/DEL]** o **[MUSIC/BANK COPY]** per selezionare la modalità di esecuzione delle scene.
- 2. Premere il tasto **[CHASES]** 1 6 per riprodurre la sequenza di scene.
- 3. Regolare la velocità di esecuzione attraverso il cursore **[SPEED]**.

NOTA - Il Chase deve già essere programmato, prima di essere eseguito. Inoltre, le sequenze di scene saranno riprodotte nell'ordine in cui sono state memorizzate.

## **- 7 - MIDI**

#### **7.1 FUNZIONAMENTO MIDI**

- 1. Premere il tasto **[MIDI/ADD]**, il LED del display lampeggerà mostrando il canale Midi.
- 2. Premere i tasti **[BANK UP]** / **[BANK DOWN]** per selezionare i canali DMX 01-16 da assegnare al canale Midi.
- 3. Tenere premuto il tasto **[MIDI/ADD]**, per salvare le impostazioni.

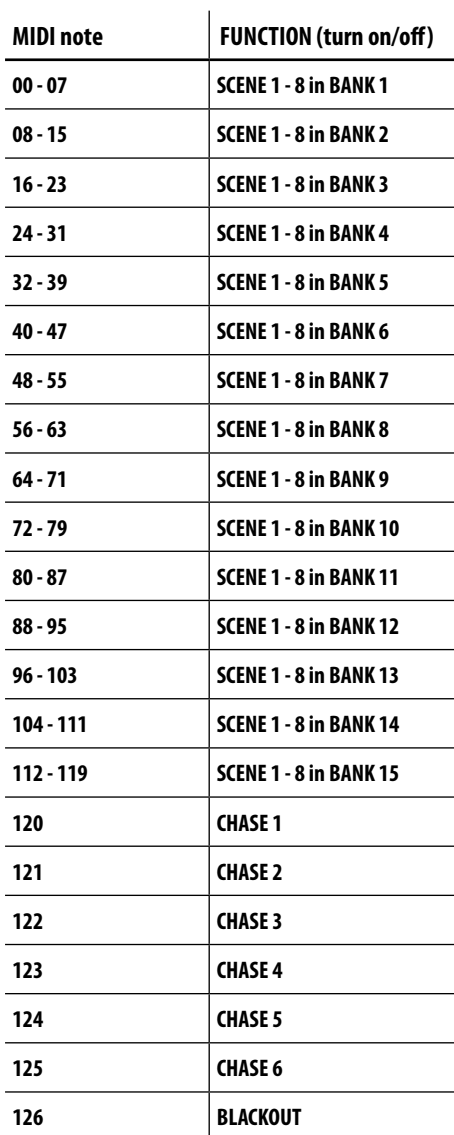

## **7.2 FUNZIONE TAP SYNC**

Questa modalità permette di regolare la velocità di esecuzione.

- 1. Premere il tasto **[TAP/SYNC/DISPLAY]** per 3 volte. Il tempo tra una pressione del pulsante e la successiva determina la velocità.
- 2. Ripetere se è necessario, fino a quando non si raggiunge la velocità desiderata.

NOTA - La dissolvenza impostata tramite il cursore **[FADE TIME]** non deve mai risultare più lenta rispetto alla velocità di esecuzione di una scena.

## **7.3 CONTROLLO MACCHINA DEL FUMO**

Il controller CYBER384, dispone di un controllo dedicato per attivare o disattivare la macchina del fumo. É possibile collegare la macchina del fumo servendosi del collegamento a 5 pin posto sul pannello posteriore del controller.

## **7.4 CONTROLLO STROBO**

Il controller CYBER384, dispone di un controllo dedicato per attivare o disattivare la strobo ovvero connettore Jack da 6,3 mm per strobo analogiche 0-10V.

É possibile collegare la strobo servendosi del relativo connettore posto sul pannello posteriore del controller.

NOTA - L'indicatore LED lampeggia con la stessa frequenza della luce stroboscopica.

## **- 8 - MANUTENZIONE**

## **8.1 RISOLUZIONE DEI PROBLEMI GENERALE**

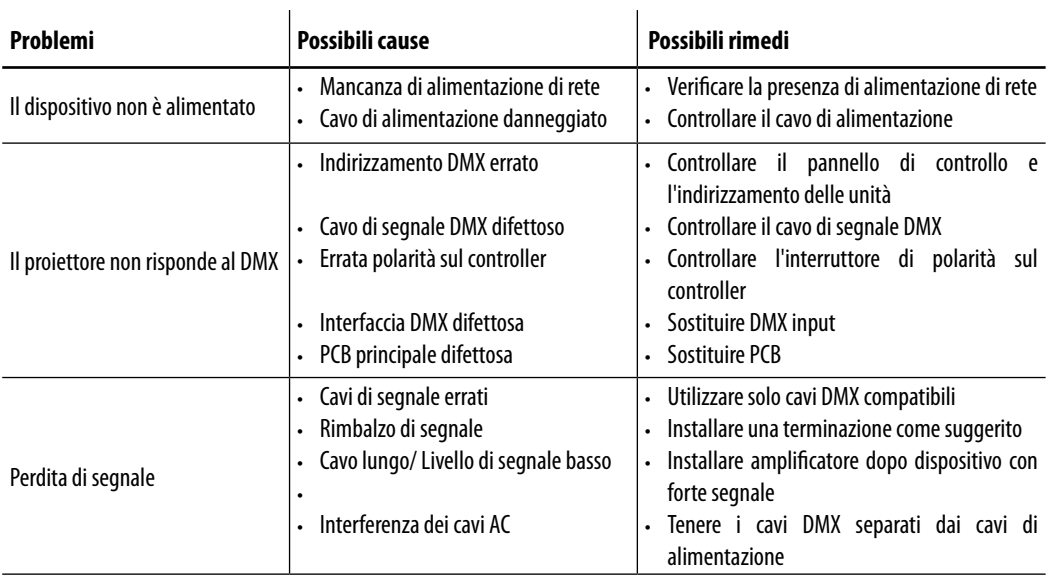

Rivolgersi a un centro di assistenza tecnico autorizzato in caso di problema non riportato in tabella o che non possono essere risolti mediante la procedura riportata in tabella.

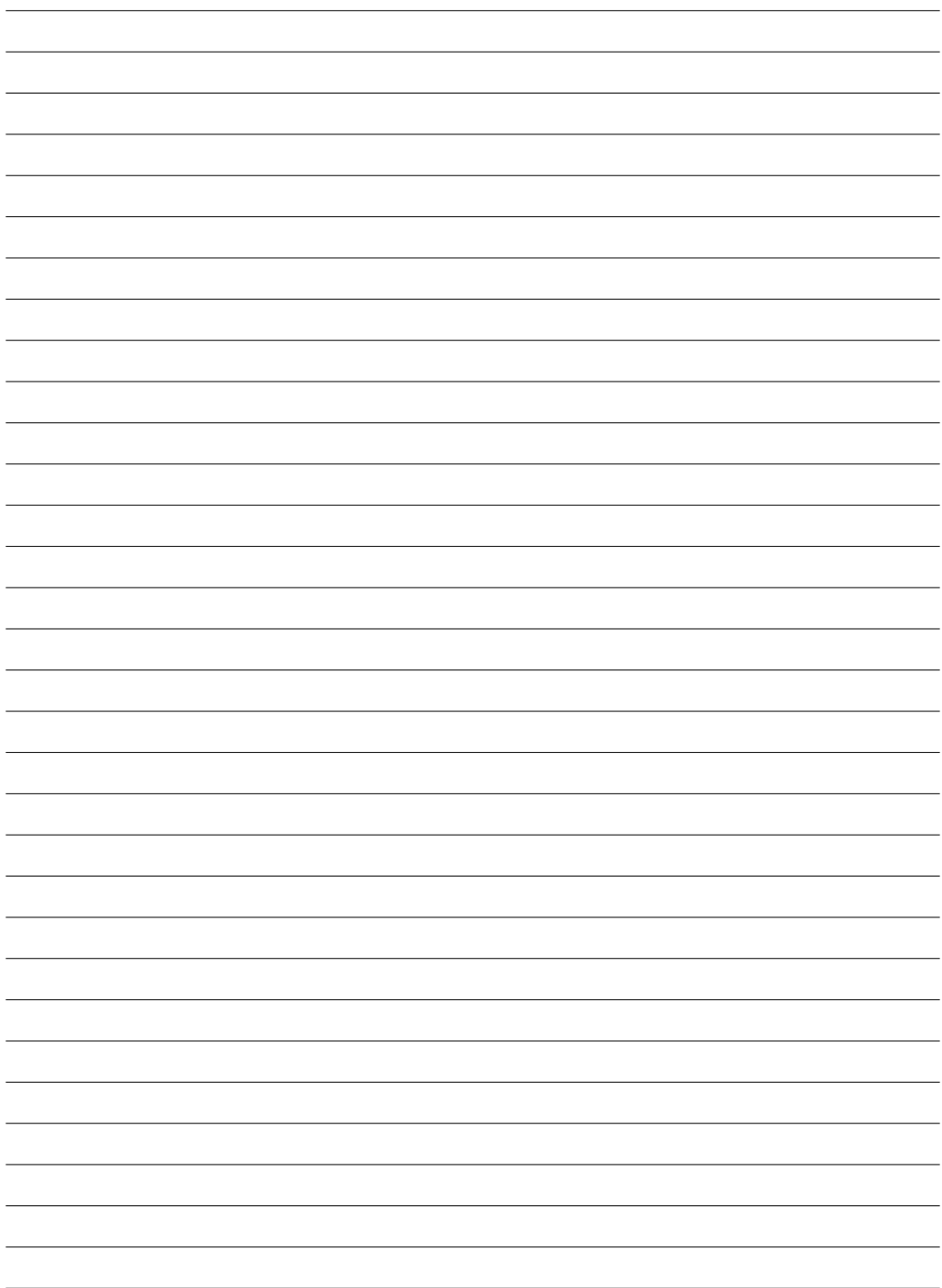

All rights reserved by Music & Lights S.r.l. No part of this instruction manual may be reproduced in any form or by any means for any commercial use.

In order to improve the quality of products, Music&Lights S.r.l. reserves the right to modify the characteristics stated in this instruction manual at any time and without prior notice. All revisions and updates are available in the 'manuals' section on site www.musiclights.it

## **TABLE OF CONTENTS**

## **Safety**

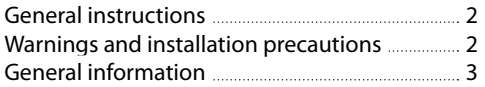

## **1 Introduction**

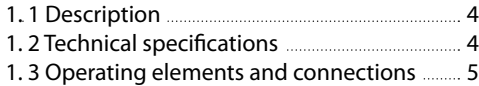

## **2 Installation/ Connections**

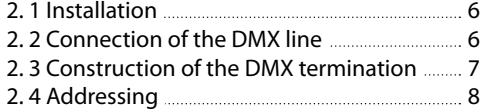

## **3 Functions and settings**

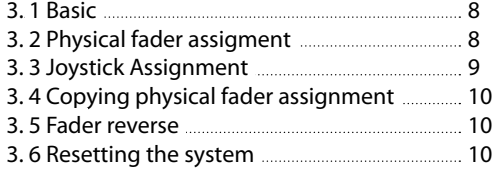

## **4 Programming**

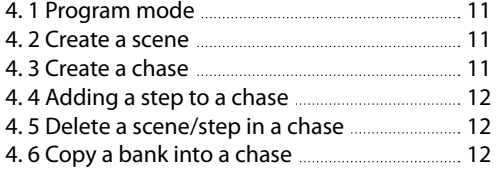

## **5 Programming modifications**

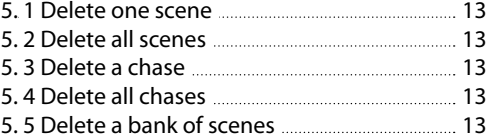

## **6 Playback**

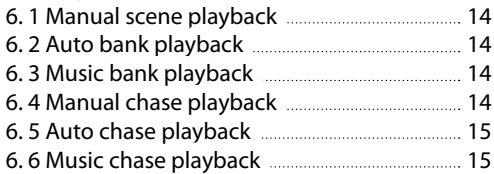

## **7 Midi**

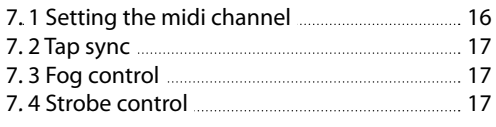

## **8 Maintenance**

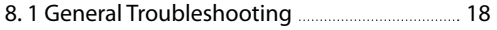

## **Warranty**

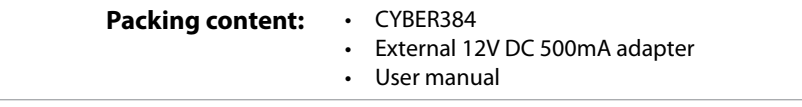

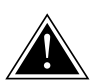

**WARNING! Before carrying out any operations with the unit, carefully read this instruction manual and keep it with cure for future reference. It contains important information about the installation, usage and maintenance of the unit.**

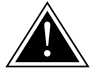

## **SAFETY**

## **General instruction**

- The products referred to in this manual conform to the European Community Directives and are therefore marked with  $ce$ .
- • The unit is supplied with hazardous voltage. Leave servicing to skilled personnel only. Never make any modifications on the unit not described in this instruction manual, otherwise you will risk an electric shock.
- • This device falls under PROTECTION CLASS III. It has to be always operated with an appropriate transformer. From time to time check the device, the power cord and transformer. Make sure that the transformer is the correct type, the one stated on the rear panel.
- The connection to the main network of electric distribution must be carried out by a qualified electrical installer. Check that the main frequency and voltage correspond to those for which the unit is designed as given on the electrical data label.
- This unit is not for home use, only professional applications.
- Never use the fixture under the following conditions:
	- in places subject to excessive humidity
	- in places subject to vibrations or bumps;
	- in places with a temperature of over 40°C or less than 2°C.
- • Make certain that no inflammable liquids, water or metal objects enter the fixture.
- • Do not dismantle or modify the fixture.
- All work must always be carried out by qualified technical personnel. Contact the nearest sales point for an inspection or contact the manufacturer directly.
- If the unit is to be put out of operation definitively, take it to a local recycling plant for a disposal which is not harmful to the environment.

## **Warnings and installation precautions**

- Before starting any maintenance work or cleaning the projector, cut off power from the main supply.
- • The unit for indoor use only. To prevent or reduce the risk of electrical shock or fire, do not expose the unit to rain or moisture.
- Do not install the fixture near sources of heat.
- When cleaning the fixture, please do not use solvents such as acetone or alcohol, since they may damage the of the unit outer finish and the printings on the panels
- If this device will be operated in any way different to the one described in this manual, it may suffer damage and the guarantee becomes void. Furthermore, any other operation may lead to dangers like short circuit, burns, electric shock, etc.

#### **GENERAL INFORMATION**

#### **Shipments and claims**

The goods are sold "ex works" and always travel at the risk and danger of the distributor. Eventual damage will have to be claimed to the freight forwarder. Any claim for broken packs will have to be forwarded within 8 days from the reception of the goods.

#### **Warranty and returns**

The guarantee covers the fixture in compliance with existing regulations. You can find the full version of the "General Guarantee Conditions" on our web site www.musiclights.it. Please remember to register the piece of equipment soon after you purchase it, logging on www.musiclights.it. The product can be also registered filling in and sending the form available on your guarantee certificate. For all purposes, the validity of the guarantee is endorsed solely on presentation of the guarantee certificate. Music & Lights will verify the validity of the claim through examination of the defect in relation to proper use and the actual validity of the guarantee. Music & Lights will eventually provide replacement or repair of the products declining, however, any obligation of compensation for direct or indirect damage resulting from faultiness.

## **- 1 - INTRODUCTION**

## **1.1 DESCRIPTION**

CYBER384 is a DMX controller conceived to manage bigger motorized projectors with multiple DMX channels by keeping the same easy programming system of the smaller rack-compatible controller.

CYBER384 is built with 14 reversible faders and assignable joystick to control up to 12 fixtures with 32ch each. The internal memory has 30 baks of 8 scenes, 240 scenes max.

CYBER384 features user friendly and quick control operations, with re-assignable channels and reversible sliders plus the sound-activated mode. Adds to its feature also dedicated button for Fog and Strobe control, plus the compatibility with MIDI inputs.

## **1.2 TECHNICAL SPECIFICATIONS**

- DMX512 protocol with 384ch
- Independent control of 12 luminaires, 16/32ch each
- • 6 sets of chases containing 240 steps
- Program fade and speed time into each step
- Sound-activated: synchronized music activation through internal microphone with adjustable sensitivity
- • DMX polarity selector
- Adjustable blackout allows fixtures to fade out
- • Fog and Strobe control buttons
- • MIDI compatible
- • 4U rack mount compatible
- • Power: 12V DC 500mA
- Weight: 3.3kgs
- • Dimensions: 483x178x71 mm

## **1.3 OPERATING ELEMENTS AND CONNECTIONS**

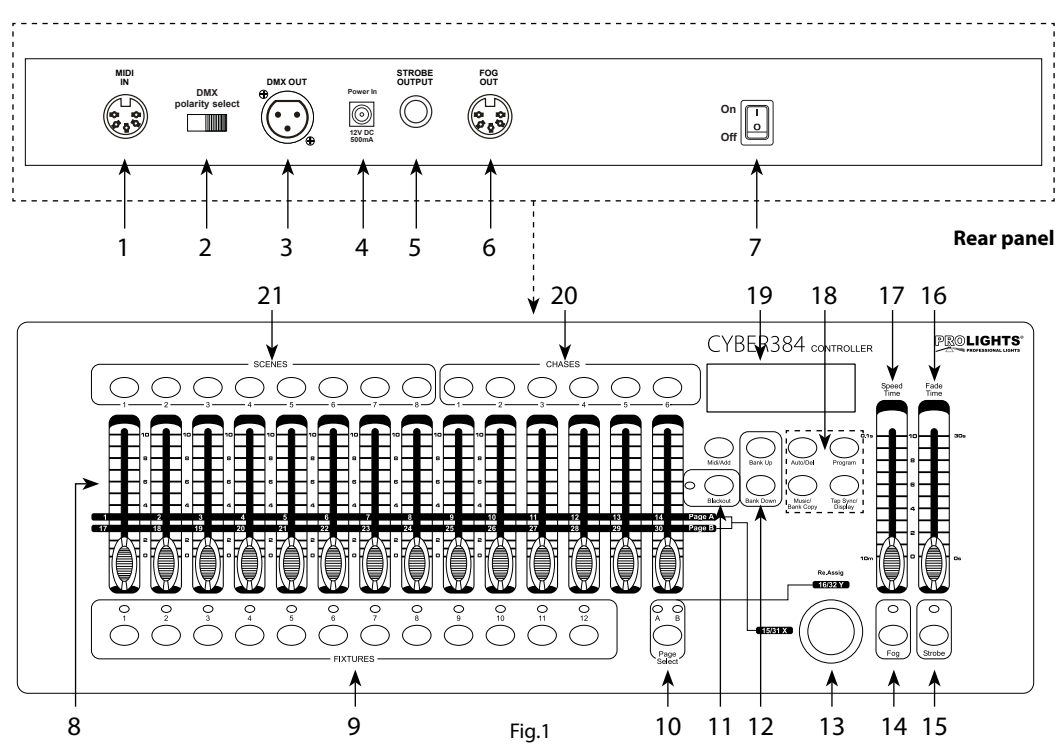

- 1. MIDI IN; reiceives MIDI data
- 2. DMX switch used to select DMX polarity
- 3. DMX OUT (3-pole XLR):  $1=$  ground,  $2 =$  DMX  $-$ ,  $3 =$  DMX  $+$
- 4. DC INPUT 12V DC 800mA
- 5. STROBE OUTPUT (Jack, 6,3mm) for analogic strobe 0-10V
- 6. FOG OUT
- 7. POWER switch This switch turns On/Off the power.
- 8. CHANNEL faders for adjusting DMX value. Channel 1-14 can be adjusting directly after pressing the respective fixtures select button. Channel 15-30 can be adjusting after pressing the page select button
- 9. FIXTURES buttons choose desired projector. It is possible to control up to 12 units.
- 10. PAGE SELECT used to select page between Page A (Ch. 1-14) and Page B (Ch. 15-30).
- 11. BLACKOUT button tap to momentarily pause whole output.
- 12. BANK UP/BANK DOWN buttons; to scroll

#### **Front panel**

through bank in ascending or descending order

- 13. TILT Joystik; used to control channels Pan and Tilt (15/16 and 31/32)
- 14. FOG button
- 15. STROBE button
- 16. FADE TIME slider used to adjust the fade time. Fade time is the amount of time it takes for a scanner (or scanners) to move from one position to another, for the dimmer to fade in or fade out.
- 17. SPEED slider used to adjust the chase speed withing the range of 10 minutes to 6 seconds.
- 18. CONTROL PANEL; with buttons used to access the control panel functions and manage them: TAP SYNC/DISPLAY - MUSIC/BANK COPY - AUTO/DEL - PROGRAM
- 19. LED DISPLAY
- 20. CHASES buttons these buttons are used for activating the chase of programmed scenes.
- 21. SCENES buttons; press the scene buttons to load or stored your scenes.

## **- 2 - INSTALLATION / CONNECTIONS**

## **2.1 INSTALLATION**

Install the CYBER384 on a plane surface. Please see the drawing below (fig.2), which shows the back of the controller. It details the dimensions for mounting. This will aid in placing the holes for installation.

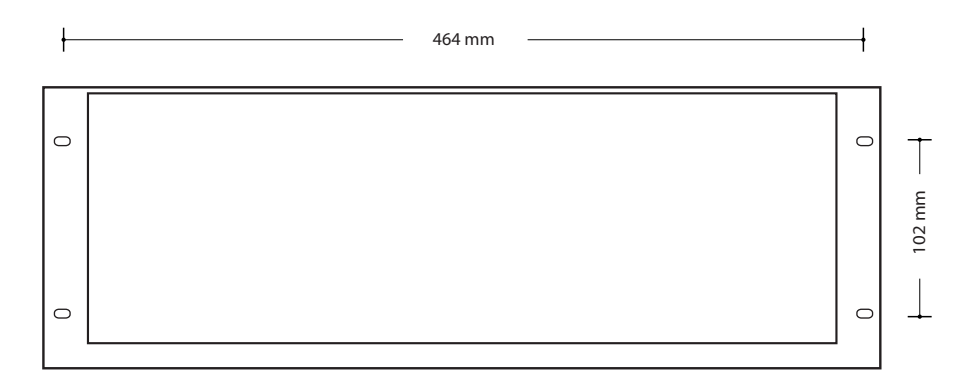

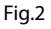

## **2.2 CONNECTION OF THE DMX LINE**

DMX connection employs standard XLR connectors. Use shielded pair-twisted cables with 120Ω impedance and low capacity.

The following diagram shows the connection mode:

**DMX - OUTPUT** XLR socket **DMX - INPUT** XLR plug Pin1 : GND - Shield Pin2 : - Negative Pin3 : + Positive Fig3

#### ATTENTION

The screened parts of the cable (sleeve) must never be connected to the system's earth, as this would cause faulty fixture and controller operation.

Over long runs can be necessary to insert a DMX level matching amplifier.

For those connections the use of balanced microphone cable is not recommended because it cannot transmit control DMX data reliably.

- • Connect the controller DMX input to the DMX output of the first unit.
- • Connect the DMX output to the DMX input of the following unit. Connect again the output to the input of the following unit until all the units are connected in chain.
- • When the signal cable has to run longer distance is recommended to insert a DMX termination on the last unit.

## **2.3 CONSTRUCTION OF THE DMX TERMINATION**

The termination avoids the risk of DMX 512 signals being reflected back along the cable when they reaches the end of the line: under certain conditions and with certain cable lengths, this could cause them to cancel the original signals.

The termination is prepared by soldering a 120Ω 1/4 W resistor between pins 2 and 3 of the 5-pin male XLR connector, as shown in figure.

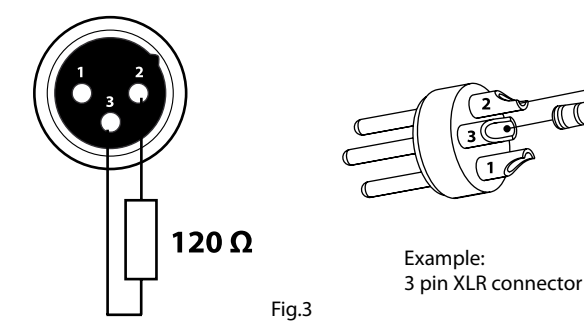

## **2.4 ADDRESSING**

The CYBER384 allows you to program 12 scanners with 16/32 DMX channels each. You have to address every projector to the respective starting address. Please note that the DMX operator assigns the DMX starting addressed every 32 steps (see chart).

 $\mathbf{r}$ 

NOTE - All projectors with the same starting address work synchronically.

 $\overline{1}$ 

#### **CHART FOR DMX ADDRESSING**

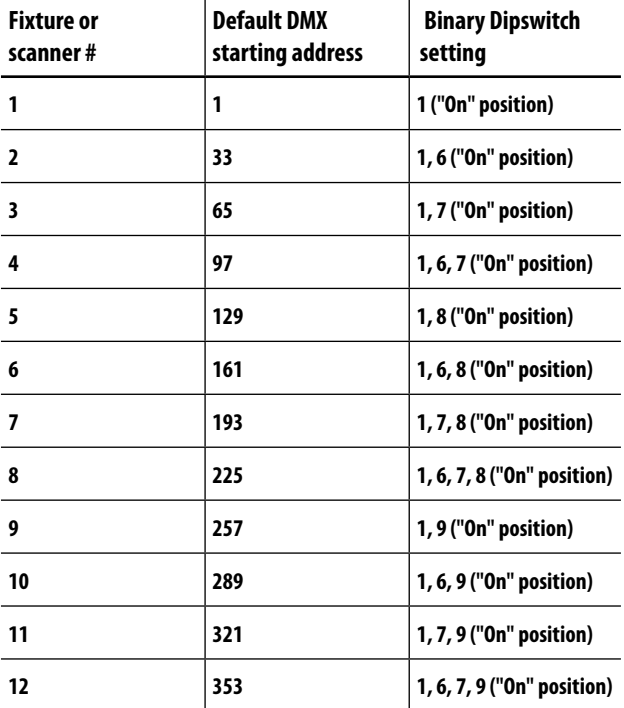

## **- 3 - FUNCTIONS AND SETTINGS**

## **3.1 BASIC**

This fixture requires an external power supply. Before powering on the unit, make sure the power supply voltage to which you are connecting it is correct. Connect the connection cable of the power unit with the DC in socket. Plug the power unit into your outlet. Switch on the unit with the power switch. The CY-BER384 is ready for operation. After operation, switch off the unit with the power switch.

ATTENTION - To determine the power requirements for a particular unit, see the label affixed to the back plate of the unit or refer to the unit's specifications sheet.

- • All devices must be powered directly off a switched circuit and cannot be run off a rheostat (variable resistor) or dimmer circuit, even if the rheostat or dimmer channel is used solely for a 0% to 100% switch.
- • Before applying power to a fixture, check that the source voltage matches the fixture's requirement. This information is located on the power adaptor that is included with your unit.

## **3.2 PHYSICAL FADER ASSIGNMENT**

Use this feature to combine or unify fixture control attributes for different fixtures. For example; if you were controlling 4 moving mirrors and 4 moving yokes, the color, gobo and dimmer channels may not line up ideally on the physical faders. Use this function to re-assign the dimmer, color and gobo channels to faders 1, 2 and 3. From now on you will be able to control the same attributes on all fixtures using the same fader location.

- 1. Press **[PROGRAM]** and **[TAP SYNC/DISPLAY]**. This will enter the physical fader assignment mode.
- 2. Select one of the fixtures: **[FIXTURES]** 1~12 (this will be the fixture that you want to modify the channels for).
- 3. Move the **[SPEED]** fader to select the physical slider (control channel).
- 4. Move the **[FADE TIME]** fader to select the DMX channel.
- 5. Press **[MIDI/ADD]** to save the setting.
- 6. Repeat steps 3~5 until all of the faders have been assigned for the fixture.
- 7. Press **[PROGRAM]** and **[TAP SYNC/DISPLAY]** two times to exit physical fader assignment mode.

NOTE - Reset the fader assignment back to the original, factory settings by performing a soft reset. Please see the section "Resetting the System" for detailed instructions on this procedure.

The joystick will be displayed as [SLIDERT1/SLIDERP1] for Page A, and [SLIDERT2/SLIDERP2] for Page B. The joystick is pre-assigned to channels 15/16 (Page A) and 31/32 (Page B).

When moving channels, you must relocate the previously addressed channel to a new location. For example: when moving channel 12 to channel 1, channel 1 must be relocated to a new channel.

## **3.3 Joystick Assignment**

The joystick is designed for moving head & scanning mirror fixtures.

- 1. Press **[PROGRAM]** and **[TAP SYNC/DISPLAY]**. This will enter the physical fader assignment mode.
- 2. Select one of the fixtures: **[FIXTURES]** 1~12 (this will be the fixture that you want to modify the channels for).
- 3. Move the **[SPEED]** fader to select the pan control **[SLIDERP1/1]**.
- 4. Move the **[FADE TIME]** fader to select the DMX channel to assign it to.
- 5. Press **[MIDI/ADD]** to save the setting.
- 6. Repeat steps 3~5 for the tilt **[SLIDERT1/2]**.
- 7. Press **[PROGRAM]** and **[TAP SYNC/DISPLAY]** two times to exit physical fader assignment mode.

NOTE - When assigning the joystick to a channel (for example, channel two), you must also relocate channel two to a new location.

## **3.4 COPYING PHYSICAL FADER ASSIGNMENT**

This process will copy the physical fader assignment from one fixture into another fixture.

- 1. Press **[PROGRAM]** and **[TAP SYNC/DISPLAY]**. This will enter the physical fader assignment mode.
- 2. Press & hold the fixture button that contains the desired physical fader assignment.
- 3. While still holding the previous fixture button, press & hold the fixture that you want to copy into.
- 4. While still holding the two fixture buttons above, press & hold **[MIDI/ADD]**.
- 5. While still holding all three buttons down, release the fixture selected in step # 2 above.
- 6. While still holding down [**MIDI/ADD]**, release the fixture selected in step # 3 above.
- 7. Release **[MIDI/ADD]**.
- 8. All fixture LEDs will flash.
- 9. Press **[PROGRAM]** and **[TAP SYNC/DISPLAY]** two times to exit physical fader assignment mode.

NOTE - This will not copy the fader-reverse setting(s).

## **3.5 FADER REVERSE (0~255/255~0)**

This function will allow you to reverse the DMX output of the physical fader(s). This may be useful for inverting the pan/tilt control. It may also be useful if you have 2 channels of control for the intensity of a fixture (strobe/dimmer) and always want one of them to be on, unless otherwise stated.

- 1. Press **[PROGRAM]** and **[TAP SYNC/DISPLAY]** two times. This will enter the fader reverse assignment mode.
- 2. Select one of the fixtures: **[FIXTURES]** 1~12 (this will be the fixture that you want to modify the channels for).
- 3. Move the **[SPEED]** fader to select the physical slider (control channel).
- 4. Move the **[FADE TIME]** fader to activate/deactivate this function .
- 5. Press **[MIDI/ADD]** to save the setting.
- 6. Repeat steps 3~5 until all of the faders have been assigned for the fixture.
- 7. Press **[PROGRAM]** and **[TAP SYNC/DISPLAY]** one time to exit fader reverse assignment mode.

## **3.6 RESETTING THE SYSTEM**

Use this function to revert all settings and scenes back to the state they were in when the product left the factory.

- 1. Turn off the unit.
- 2. Press and hold **[BANK UP]** and **[AUTO/DEL]**.
- 3. Turn on power to the unit (while still holding **[BANK UP]** and **[AUTO/DEL]**.
- 4. All LEDs will blink to indicate a successful reset.

NOTE - This will erase all scenes, chases, and other settings!

This process may take up to 30 seconds to complete.

## **- 4 - PROGRAMMING**

## **ENTERING PROGRAM MODE**

No programming may be done on the CYBER384 without first entering program mode. You will find references to this process in many other sections of this user manual.

Please see the steps below to enter this mode.

- 1. Turn on the controller.
- 2. Press and hold **[PROGRAM]** for three seconds.

3. When the LCD display shows **[PROGRAM]**, you have entered program mode.

NOTE - Press and old PROGRAM for three seconds to exit program mode.

## **EXITING PROGRAM MODE**

You will find references to this process in many other sections of this user manual. Please see the steps below to exit this mode.

- 1. While currently in program mode, press and hold **[PROGRAM]** for three seconds.
- 2. When the LCD display no longer shows **[PROGRAM]**, you have exited program mode.

## **4.2 CREATE A SCENE**

Use this function to create a static look on stage.

Please see the steps below for instructions.

- 1. Turn on the controller.
- 2. Enter program mode.
- 3. Select one or more fixtures.
- 4. Using the 14 sliders and the joystick, modify the value of the desired channel(s).
- 5. When the desired look has been achieved, press **[MIDI/ADD]**.
- 6. Use **[BANK UP/DOWN]** to select a desired bank (30 possible) to save the scene to.
- 7. Once you have navigated to the desired bank, press the **[SCENE] (1~8)** to save the scene directly to.
- 8. All LEDs will flash to indicate that the scene has been saved.
- 9. Repeat steps 3~8 until you are finished programming all scenes.
- 10. Exit program mode.

NOTE - You may select more than one fixture at a time. If you do so, you will not have separate control over each of them.

Use PAGE A/B to switch between the 2 pages for the selected fixture.

You may program multiple fixtures into the same scene!

## **4.3 CREATE A CHASE**

A chase is a series of scenes. Program the scenes before programming the chases.

Please see the steps below for instructions on programming a chase.

- 1. Enter program mode.
- 2. Select the chase that will be programmed  $(1-6)$ .
- 3. Call up the first scene for the chase by pressing the appropriate **[SCENE]** button. You may use **[BANK UP/ DOWN]** to navigate through the different pages of the scenes.
- 4. Once the controller is outputting the correct scene to the lights, press **[MIDI/ADD]**.
- 5. All LEDs will flash when the scene is added to the chase.
- 6. Call up the second scene for the chase by pressing the appropriate **[SCENE]** button.
- 7. Once the controller is outputting the correct scene to the lights, press **[MIDI/ADD]**.
- 8. All LEDs will flash when the scene is added to the chase.
- 9. Continue through steps 6~8 until all of the scenes have been added to the chase.
- 10. Exit program mode.

NOTE - Remember the scene number on the controller that you will edit, otherwise, you could overwrite the contents of another scene.

Deselect Blackout if LED is lit.

## **4.4 ADDING A STEP TO A CHASE**

This function will add a step after any step within a chase.

- 1. Enter program mode.
- 2. Activate the chase.
- 3. Using **[BANK UP]/ [BANK DOWN]**, scroll through the banks until you arrive at the bank that contains the new scene.
- 4. Press **[TAP SYNC/DISPLAY]**. The display will change to step display mode.
- 5. Using **[BANK UP]/ [BANK DOWN]**, scroll to the step that will appear before the new step.
- 6. Press **[MIDI/ADD]**. The current step on the display will increase by one.
- 7. Press the new scene: **[SCENES]** 1 8.
- 8. Press **[MIDI/ADD]**. All LEDs on the controller will flash.

## **4.5 DELETE A SCENE/STEP IN A CHASE**

- 1. Enter program mode.
- 2. Activate the chase.
- 3. Press **[TAPSYNC/DISPLAY]**. The display will change to step display mode.
- 4. Using **[BANK UP/DOWN]**, scroll to the step that you want to delete.
- 5. Press **[AUTO/DEL]**.
- 6. All LEDs on the controller will flash.

## **4.6 COPY A BANK INTO A CHASE**

This function copies an entire bank after any existing steps in a chase.

- 1. Enter program mode.
- 2. Activate the desired chase.
- 3. Using **[BANK UP/DOWN]**, scroll through the banks until you arrive at the bank that you want to copy into the chase.
- 4. Press **[MUSIC/BANK COPY]** and **[MIDI/ADD]** simultaneously.
- 5. All LEDs on the controller will flash.

## **- 5 - PROGRAMMING MODIFICATIONS**

## **5.1 DELETE ONE SCENE**

Use this function to delete one of the scenes in the controller. Repeat this process for each scene that you need to delete.

- 1. Enter program mode.
- 2. Locate the scene in the program BANK. Use **[BANK UP/DOWN]** to navigate program banks.
- 3. Press and hold the **[AUTO/DEL]** button while pressing the SCENE you want to delete.

## **5.2 DELETE ALL SCENES**

Use this function to delete all of the scenes in the controller.

- 1. Turn off the unit.
- 2. Press and hold **[BANK DOWN]** and **[PROGRAM]**.
- 3. Turn on power to the unit (while still holding **[BANK DOWN]** and **[PROGRAM]**.
- 4. When all LEDs blink, the function is successfully completed.

## **5. 3 DELETE A CHASE**

- 1. Enter program mode.
- 2. Activate the chase to be deleted: **[CHASE 1~6]**.
- 3. Press **[AUTO/DEL]** and **[CHASE 1~6]** simultaneously.
- 4. When all LEDs blink, the function is successfully completed.

## **5. 4 DELETE ALL CHASES**

- 1. Enter program mode.
- 2. Press **[AUTO/DEL]** and **[BANK DOWN]** simultaneously.
- 3. While still holding the buttons down, turn the controller OFF.

## **5.5 DELETE A BANK OF SCENES**

- 1. Enter program mode.
- 2. Activate the BANK that you want to delete.
- 3. Press **[AUTO/DEL]** and the **[MUSIC/BANK COPY]** simultaneously.
- 4. When all LEDs blink, the function is successfully completed.

## **- 6 - PLAYBACK**

## **SCENE PLAYBACK**

## **6.1 MANUAL SCENE PLAYBACK (SINGLE)**

- 1. This controller is capable of playing back a single scene at a time. The **[SPEED]** and **[FADE TIME]** faders will not function in this mode. Please see the instructions below for further explanation.
- 2. Set the controller in **[MANUAL]** playback mode. If **[AUTO]** or **[MUSIC]** is visible on the display, press the appropriate button(s) to disable the mode(s). When these modes are disabled, the controller will be in manual scene playback mode.
- 3. Using **[BANK UP/DOWN]**, navigate to the appropriate bank of the desired scene.
- 4. Activate the appropriate scene by pressing **[SCENE 1~8]**.
- 5. Activate another scene, if desired. This will disable any previously selected scene.

## **6.2 AUTO BANK PLAYBACK**

This controller is capable of playing back all 8 scenes on one of the 30 banks. These scenes will play back in sequential order. The **[SPEED]** and **[FADE TIME]** faders are used to control the transition between the individual scenes. Please see the instructions below for further explanation.

- 1. Press **[AUTO/DEL]** to set the controller in **[AUTO]** playback mode.
- 2. Using **[BANK UP/DOWN]**, navigate to the appropriate bank of scenes.
- 3. Use the **[SPEED]** and **[FADE TIME]** faders to adjust the scene transition.

NOTE - The scenes will play in sequential order within the bank.

Only programmed scenes will play back. Empty scenes will be skipped during playback.

## **6.3 MUSIC BANK PLAYBACK**

This controller is capable of playing back all 8 scenes on one of the 30 banks. These scenes will play back in sequential order. The triggering from one scene to another will be synchronized to the beat of the music. Please see the instructions below for further explanation.

- 1. Press **[MUSIC/BANK COPY]** to set the controller in **[MUSIC]** playback mode.
- 2. Using **[BANK UP/DOWN]**, navigate to the appropriate bank of scenes.

NOTE - The scenes will play in sequential order within the bank.

Only programmed scenes will play back. Empty scenes will be skipped during playback

## **CHASE PLAYBACK**

There are three different modes of playback for the chases in the CYBER 384. Please see the sections below for detailed instructions on these modes.

You may activate multiple chases in this controller. They will play back in sequential order.

## **6.4 MANUAL CHASE PLAYBACK**

You may play back the individual scenes within a chase manually. Please see the instructions below for further explanation.

- 1. Enter program mode.
- 2. Activate the desired chase.
- 3. Press **[TAP SYNC/DISPLAY]**.
- 4. Use **[BANK UP/DOWN]** to scroll through the scenes within the chase. The current scene will be shown on the display as **[STEP \*\*\*]**.

## **6.5 AUTO CHASE PLAYBACK**

You may control the playback of the chases in this controller by using the **[SPEED]** and **[FADE TIME]** faders. Please see the instructions below for further explanation.

- 1. Activate the desired chase by pressing **[CHASE 1~6]**.
- 2. Press **[AUTO/DEL]**.
- 3. Using the **[SPEED]** and **[FADE TIME]** faders, adjust the playback speed and transition between the individual scenes (steps).

## **6.6 MUSIC CHASE PLAYBACK**

You may synchronize the playback of the chases in this controller to the beat of the music. Please see the instructions below for further explanation.

- 1. Activate the desired chase by pressing **[CHASE 1~6]**.
- 2. Press **[MUSIC/BANK COPY]**.

## **- 7 - MIDI**

The controller will only respond to MIDI commands on the MIDI channel when it is set to full stop. Perform all MIDI control using Note on commands. All other MIDI instructions are ignored. To stop a chase, send the blackout on note. The controller is always in MIDI receive mode. It is not necessary for the display to read [MIDI] for the controller to respond to MIDI commands.

## **7.1 SETTING THE MIDI CHANNEL**

- 1. Press **[MIDI/ADD]**. The display should read **[MIDI]** and the current channel assignment.
- 2. Using **[BANK UP/DOWN]**, select the MIDI channel  $(1~16)$ .
- 3. Press **[MIDI/ADD]** to save the setting.

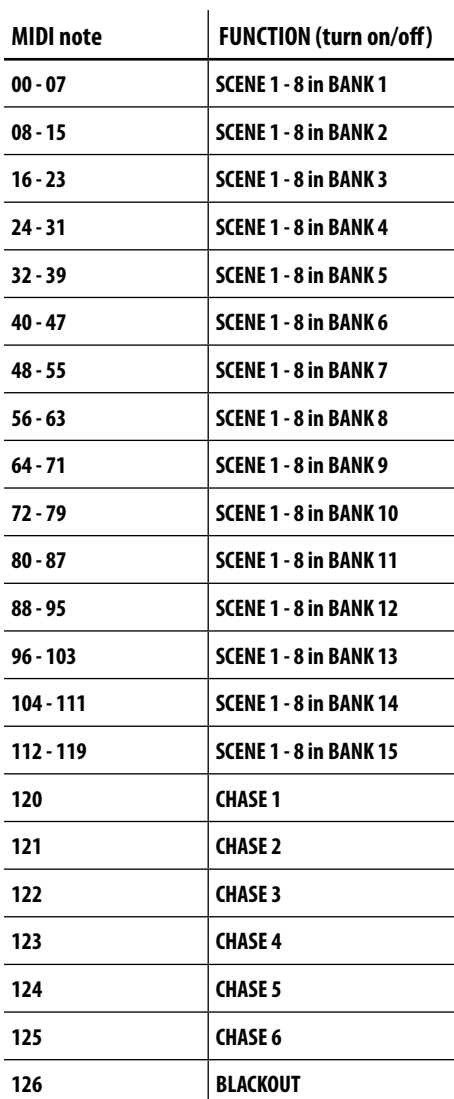

## **7.2 TAP SYNC**

This feature is another method of adjusting the playback speed. It functions in the same modes in which the **[SPEED]** fader is active. Please see the steps below for the operation.

- 1. Press **[TAP SYNC/DISPLAY]** three times. The timing between pressing this button determines the speed.
- 2. Repeat, as necessary, until the time has been set to the desired speed.

It may be a good idea to synchronize pressing this button three times along with the beat of the music (bpm). This will allow the lights to synchronize with the music.

## **7.3 FOG CONTROL**

The CYBER384 has a dedicated fog button that will work with compatible fog machines. This button works with the dedicated 5-pin connector that is located on the back panel of the controller.

When the fog LED is on, it indicates that the fog machine has reached the maximum temperature. When the LED is not on, the fog machine may still function, but it will not operate for maximum rated time, as it will begin below the maximum temperature.

#### **7.4 STROBE CONTROL**

The CYBER384 has a dedicated strobe button (Jack, 6,3mm) that will work with compatible products. This button works with the dedicated connector that is located on the back panel of the controller. The LED indicator for the strobe button will flash at the same rate as the strobe light(s).

## **- 8 - MAINTENANCE**

## **8.1 GENERAL TROUBLESHOOTING**

 $\mathbf{r}$ 

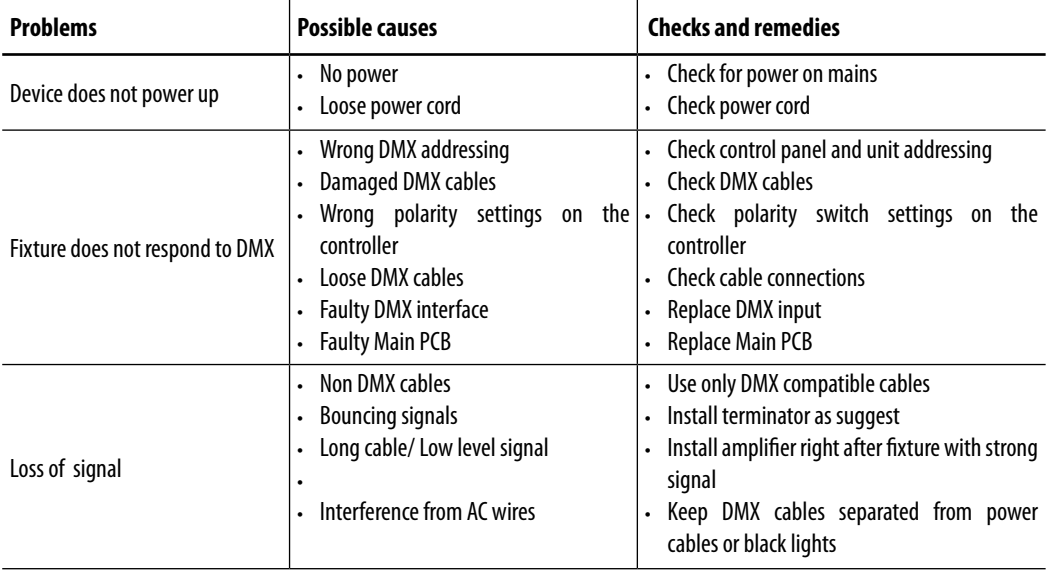

Contact an authorized service center in case of technical problems or not reported in the table can not be resolved by the procedure given in the table.

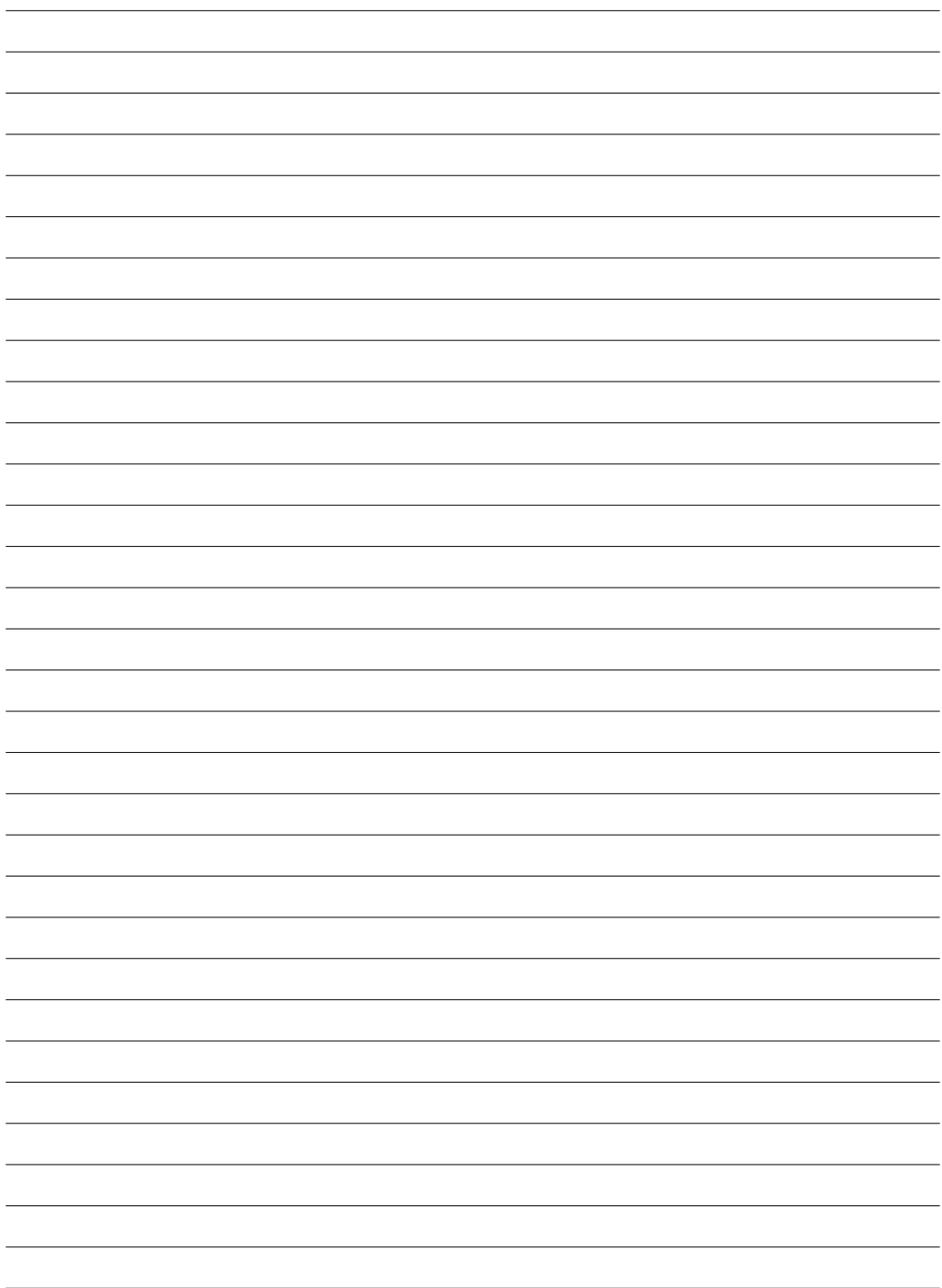

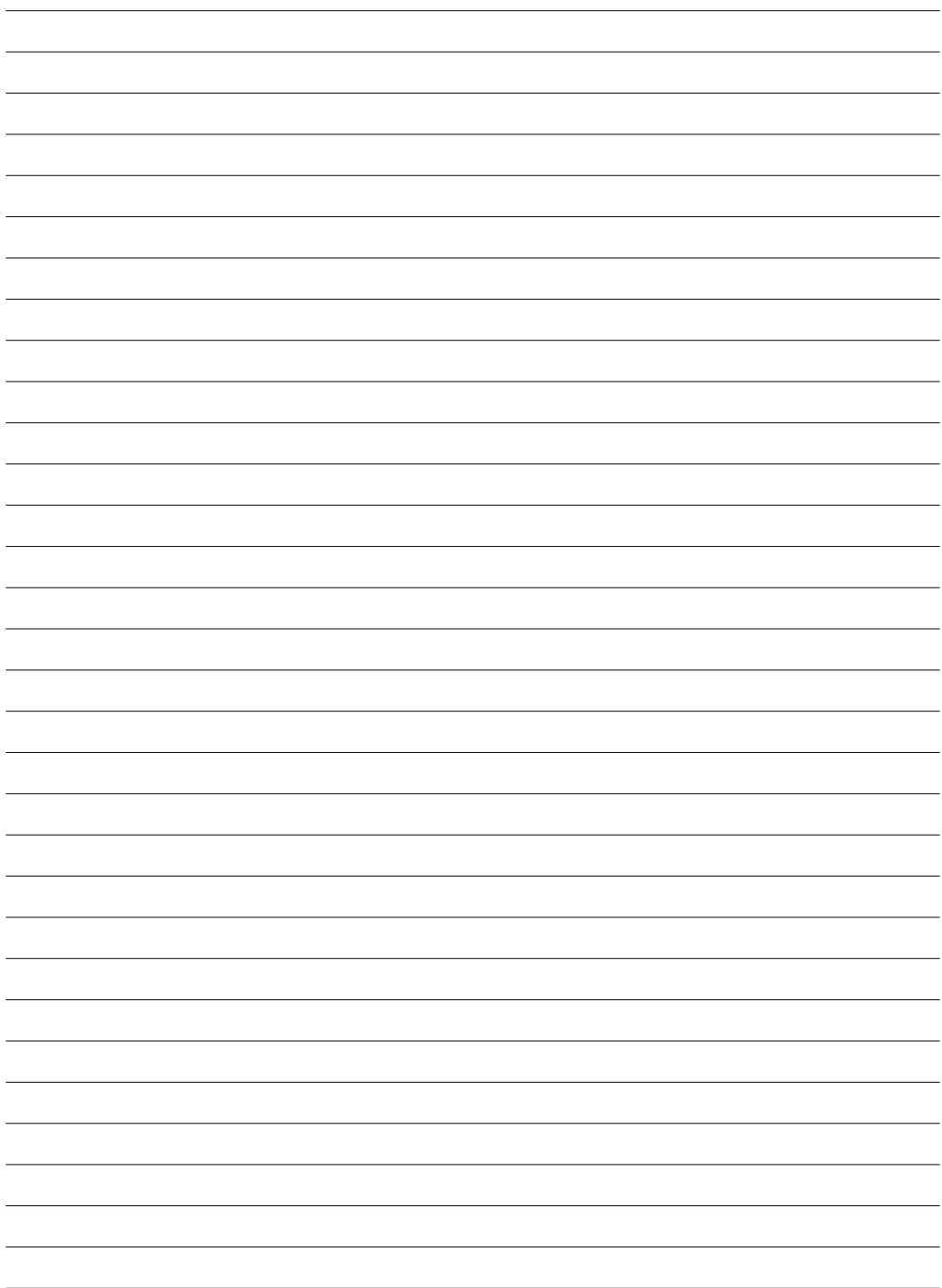

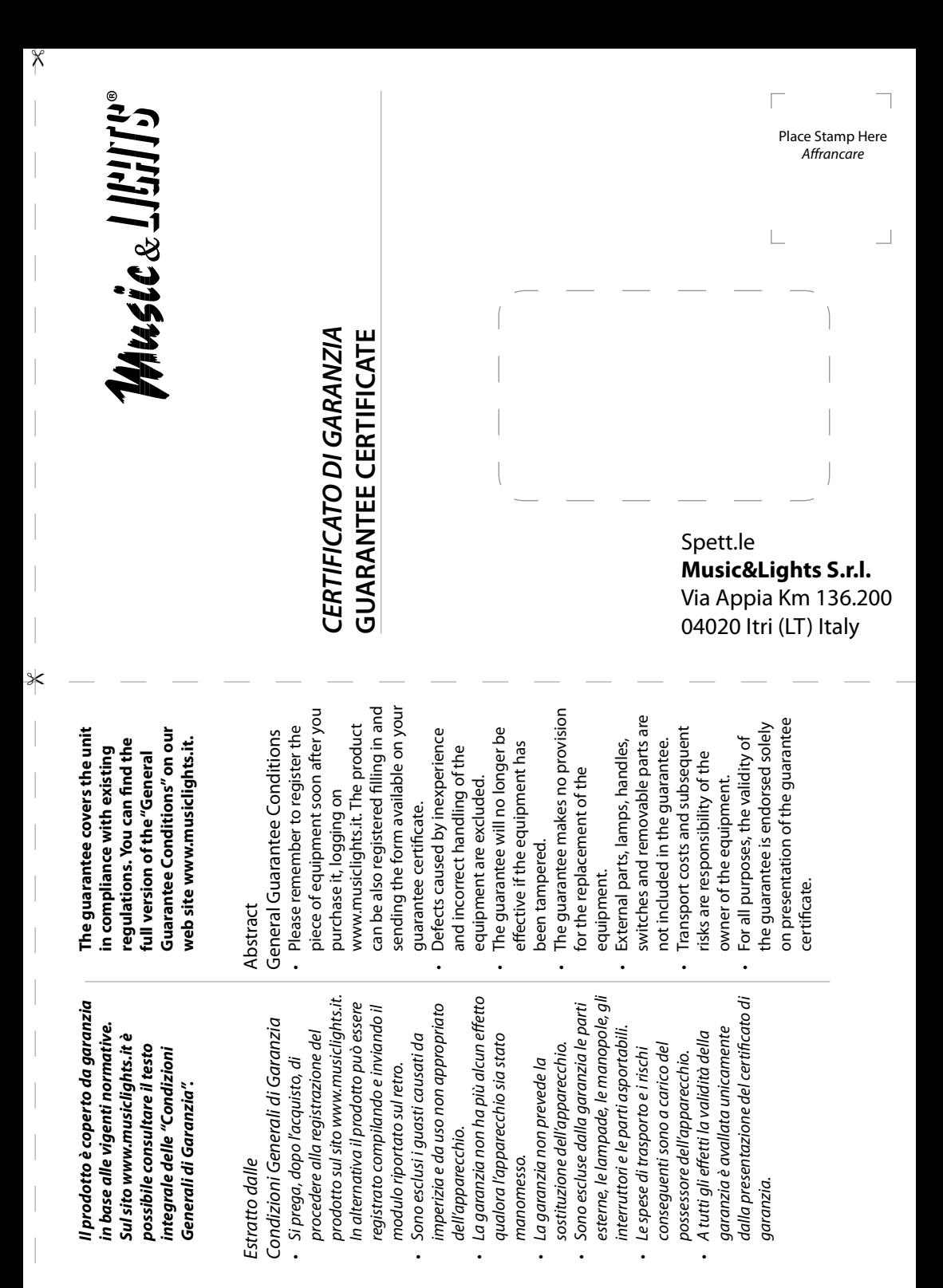

 $\times$ 

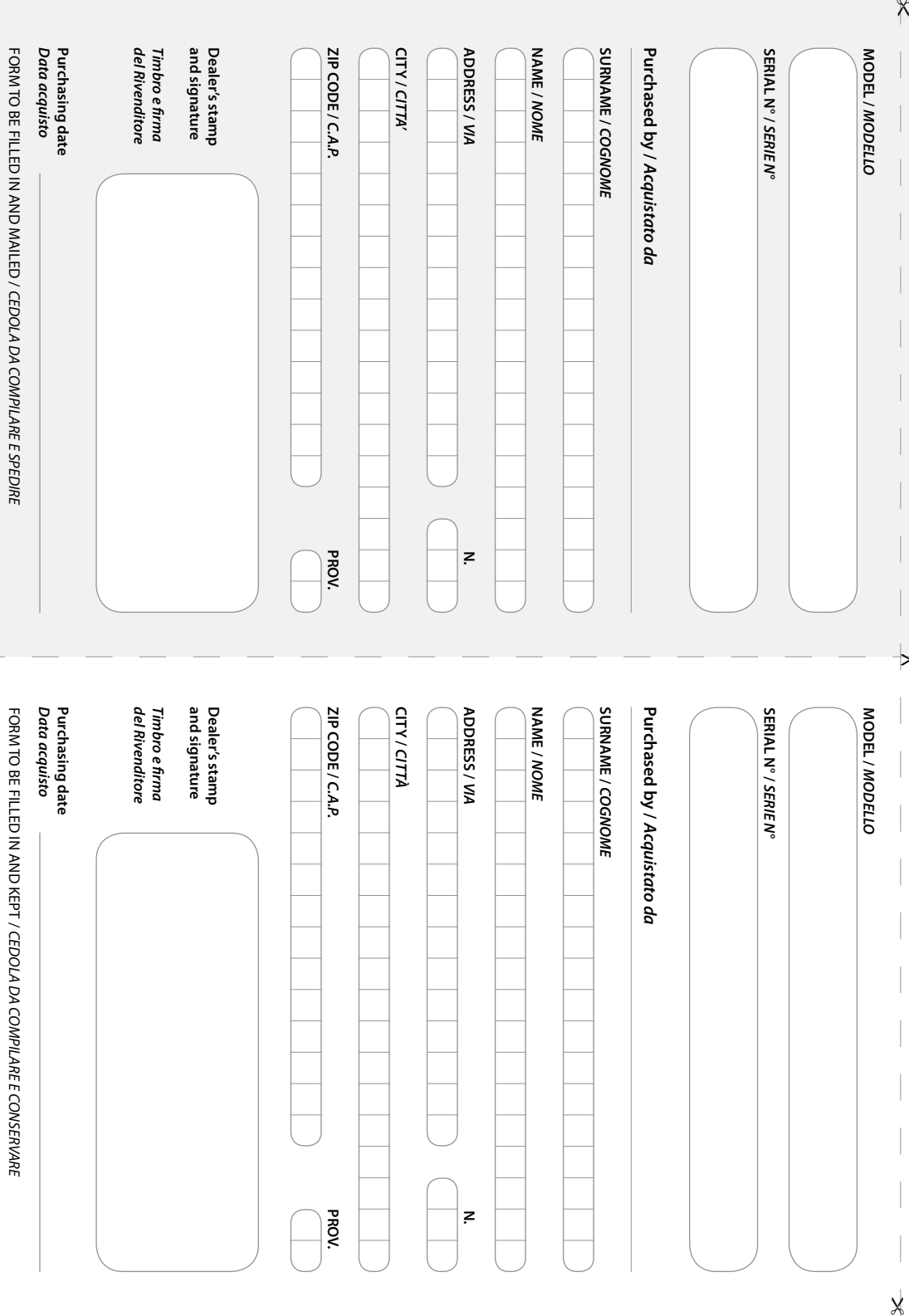

"

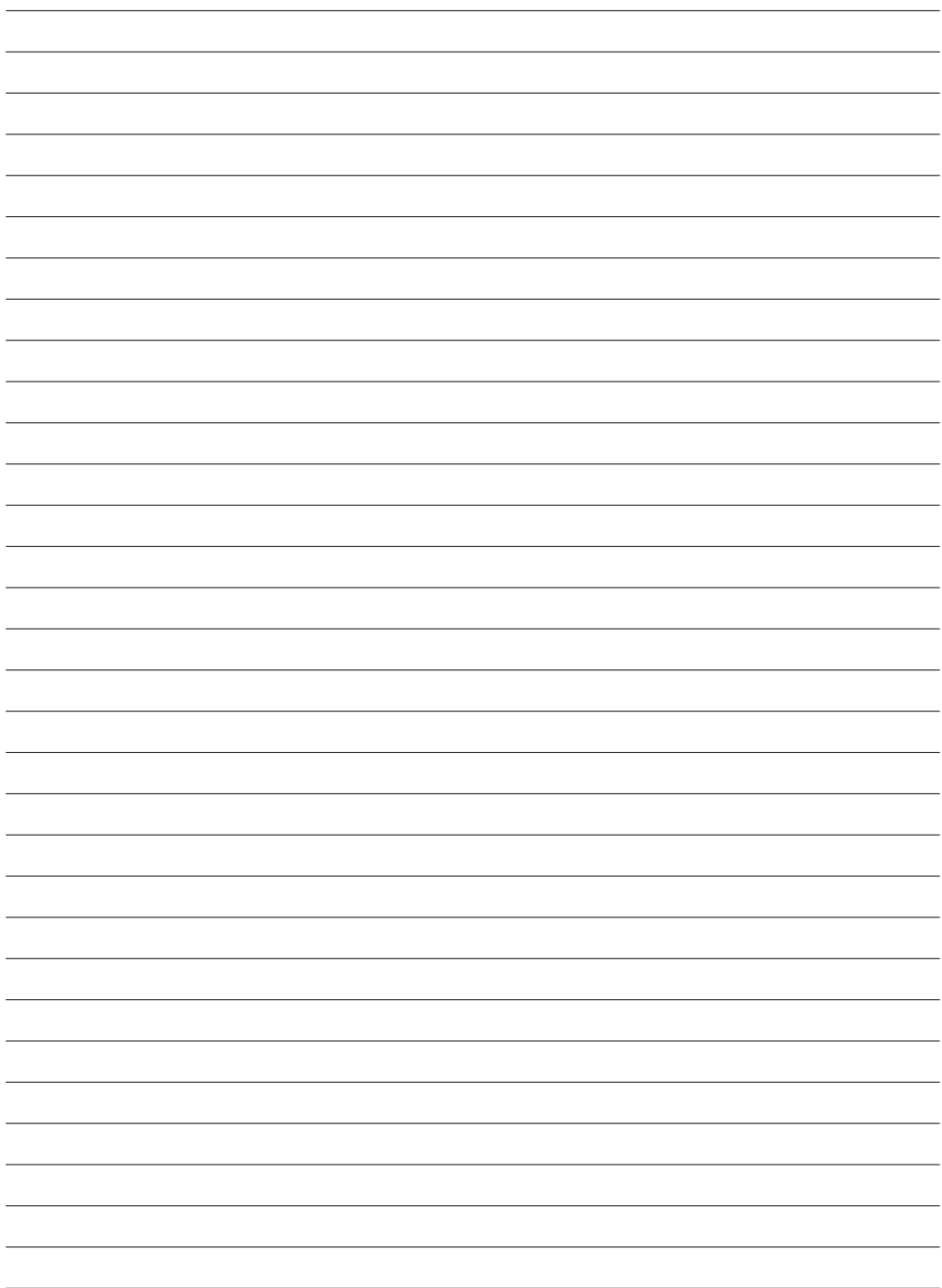

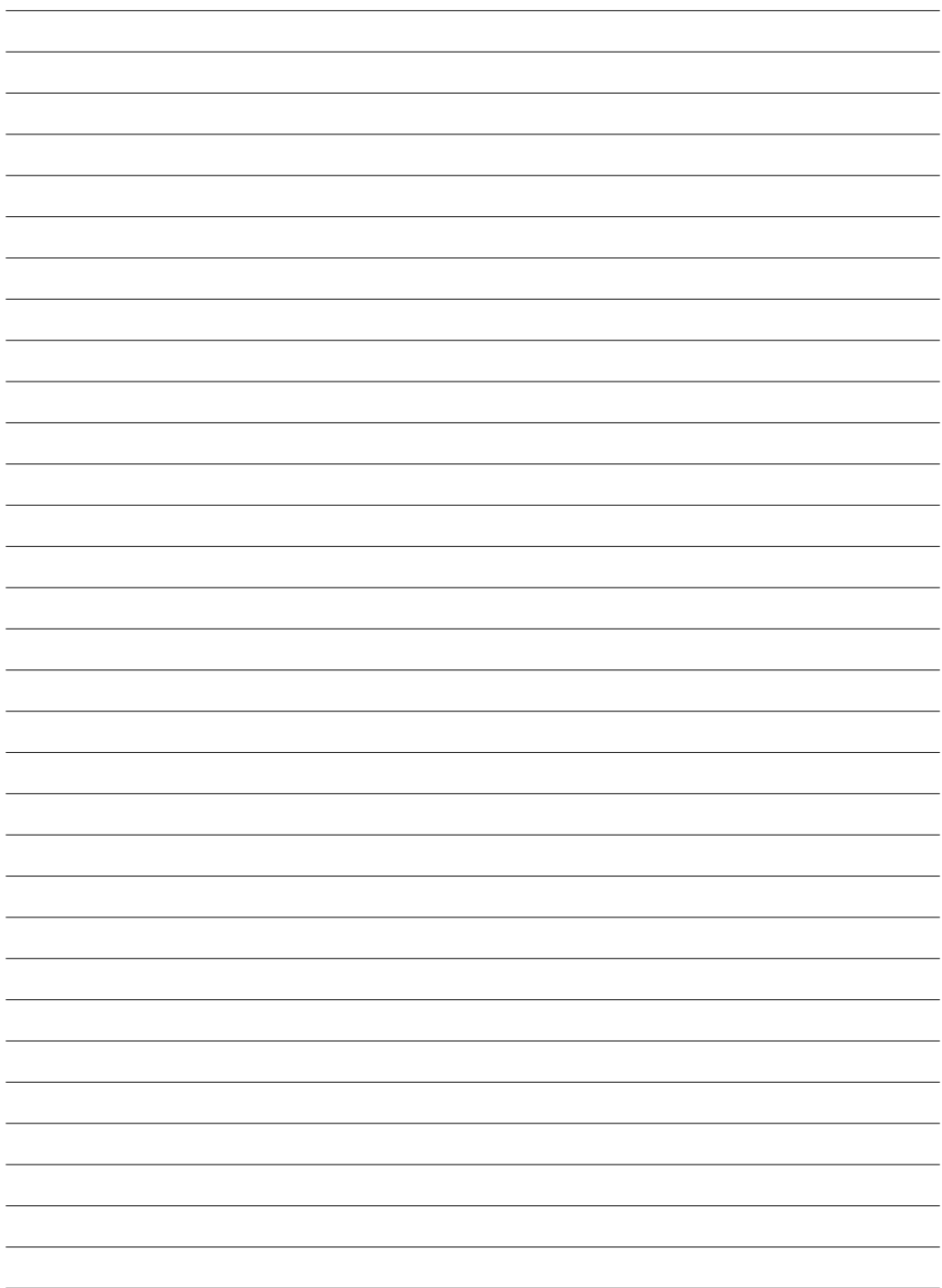

©2013 Music & Lights S.r.l. **©2013 Music & Lights S.r.l.** PROLIGHTS is a brand of Music & Lights S.r.l .company. **PROLIGHTS** è un brand di proprietà della Music & Lights S.r.l. **PROLIGHTS** is a brand of Music & Lights S.r.l .company.PROLIGHTS è un brand di proprietà della Music & Lights S.r.l.

Via Appia km 136,200 - 04020 Itri (LT) ITALY tel. +39 0771 72190 fax +39 0771 721955<br>www.musiclights.it info@musiclights.it www.musiclights.it **Music & Lights** S.r.l. *entertainment technologies* ISO 9001:2008 Certified Company